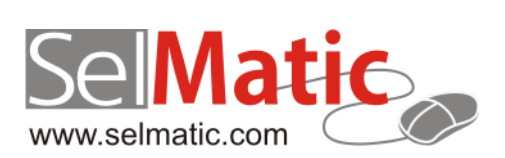

# SelMatic ERP Бележки към релийз 2020.07

*В този документ са описани най-новите функционалности и изменения в SelMatic ERP.*

> **Цветелина Лалова Селматик ЕООД 03.07.2020**

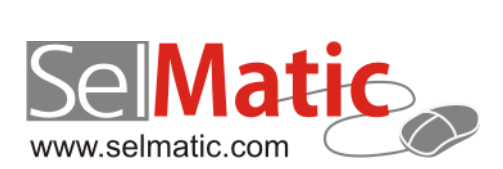

## <span id="page-1-0"></span>Съдържание

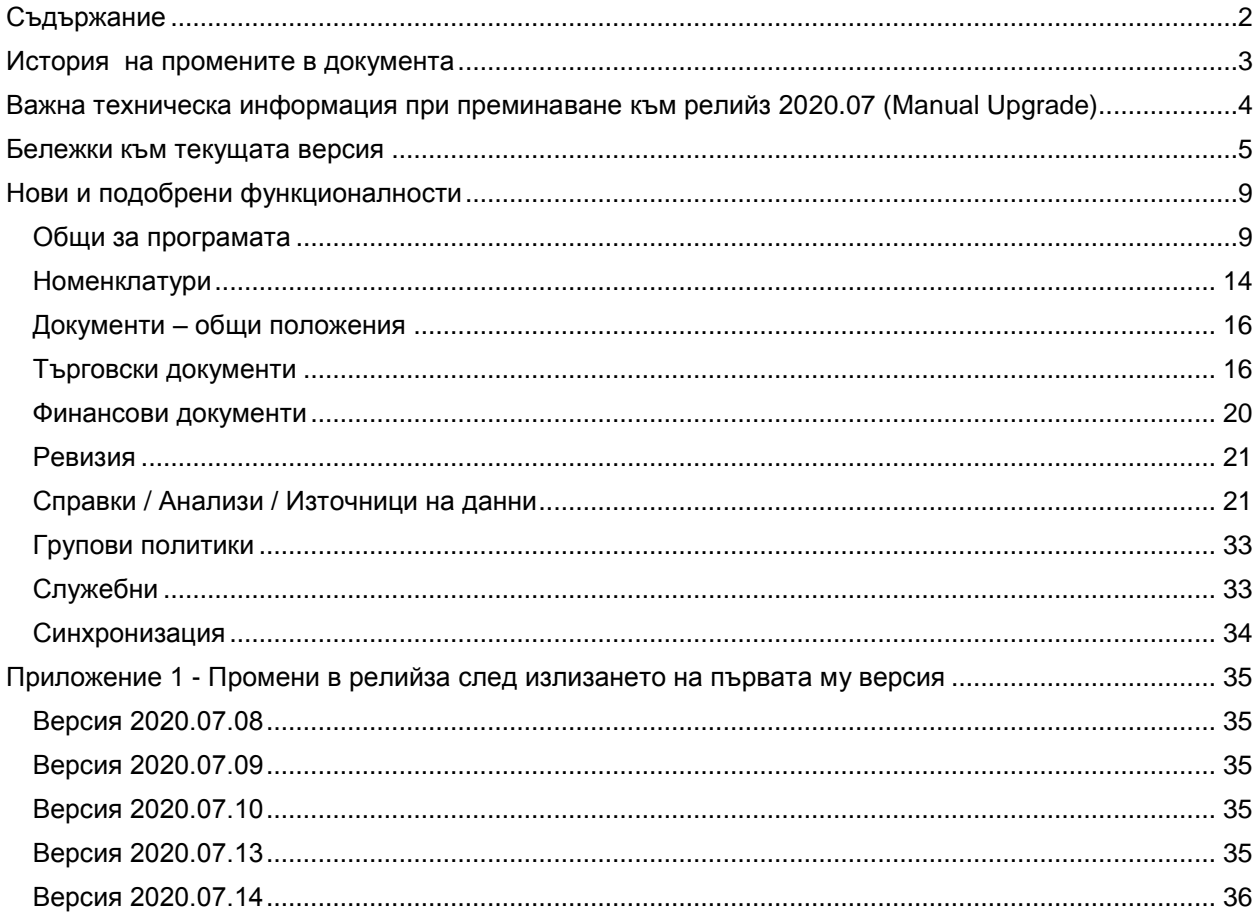

## <span id="page-2-0"></span>**История на промените в документа**

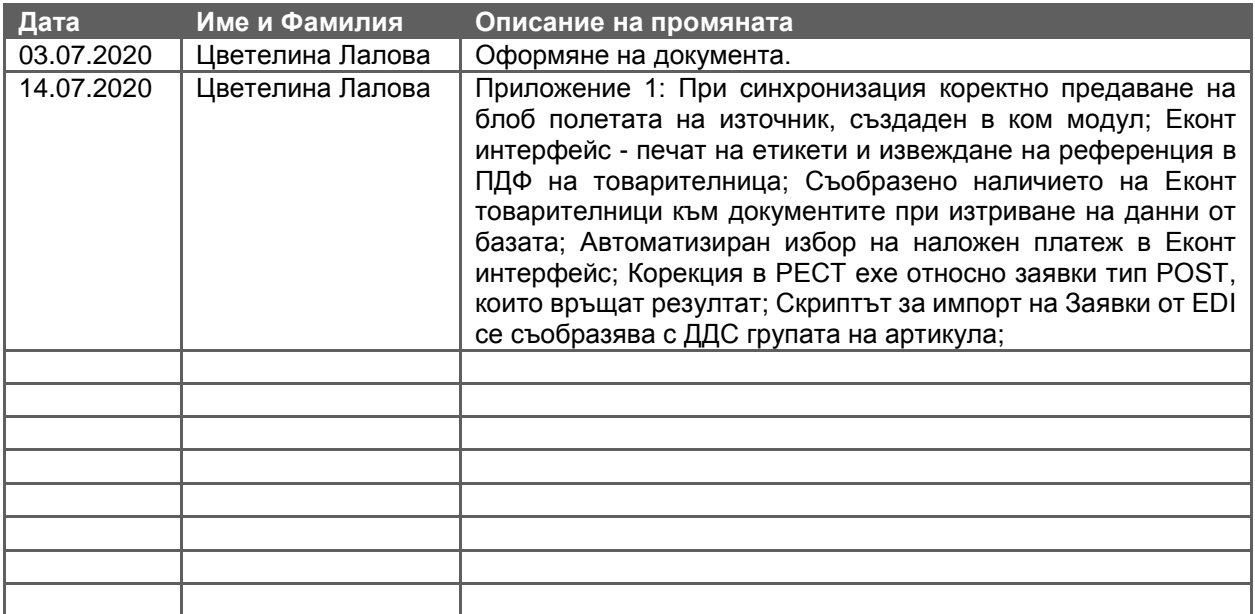

<span id="page-3-0"></span>**Важна техническа информация при преминаване към релийз 2020.07 (Мanual Upgrade)**

## <span id="page-4-0"></span>**Бележки към текущата версия**

## **0-3968. Възможност финансови документи да активират Служебен внос/износ на пари от свързано ФУ**

Стандартно във Фискални функции съществува опцията за извършване на Служебен внос/износ на пари чрез бутон. Това обаче не е достатъчно, в случаите когато се иска да има проследимост на парите. При извършване на Служебен внос/износ, до момента в програмата не остава ясна следа, кога и дали е била изменена наличността във ФУ.

За удобство, при корекции на сгрешен начин на плащане, когато създаването на корекционен финансов документ е задължително съпътствано от Внос/износ, е разработена функционалност чрез Финансов документ в системата да се отразява съответния Внос/износ във ФУ.

Създаването на ФД за внос/износ може да се извършва както самостоятелно, така и към ТД.

Дали един тип ФД е за внос/износ или не, се определя от две настройки, управляващи как документът влияе на Внос/Износ (Полож.сума внос във ФУ и Отриц.сума внос във ФУ) и кой контрагент да се възприема като Собственик (Вземи от ТД, Източни, Посредник, Получател).

Съответно дали по даден ТД може да се извършва внос/износ също се управлява с опция в настройката на документа – "Използвай внос/износ". Специфичната работа с документи за Внос/износ налага плащането да се извършва само с Разширената форма, а не през Просто плащане.

Ако ФД е към ТД, който не Използва внос/износ, то няма да се отпечата Внос/износ на ФУ, независимо от настройката на ФД, че влияе на внос/износ.

Самият печат на бон за Внос/износ се разрешава от груповата политика за "Разрешен печат на касова бележка".

Функционалността за разплащане на Внос/износ чрез ФД е съобразена и при работа с РЕСТ драйвера.

## **ВАЖНО: В СУПТО ТД категорично не трябва да се смесва печат на ФБ и на бон за Внос/износ.**

## **0-4073 (вкл. в R2019.10). Във Фискални функции за драйвера на Датекс, бутони за проверка на последно изпратен бон към НАП и възможност за пускане на отчети през РЕСТ**

За улеснение на работата с ФУ във Фискални функции, за драйвера на Датекс са реализирани два нови бутона за проверка, относно последно изпратен бон към НАП и изпращане на информация към НАП. Те може да се ползват само за проверка на Фискални принтери.

Обратната информация се подава на потребителя в съобщение, подобно на информацията в таб Допълнителна информация в Статус на ФУ.

Друга разработка е, че към функциите за работа през РЕСТ сървис вече е реализирана и възможност за пускане на различните видове отчети:

- Z отчет
- X отчет
- Z отчет по департаменти
- X отчет по департаменти
- Z отчет по артикули
- X отчет по артикули
- Съкратен отчет за период
- Подробен отчет за период
- Отчет продажби по артикули
- Отчет програмируеми артикули

## **0-4083 (вкл. в R2019.10). При регионални настройки със запетая през РЕСТ вече може да се подава команда за Служебен внос/износ на пари**

До момента, когато за потребителя, ползващ РЕСТ сървиса за връзка към ФУ, регионалните настройки бяха със запетая, РЕСТ сървисът не можеше изпълни команда за Внос/износ на пари и излизаше съобщение, че няма връзка с РЕСТ сървиса.

Направени са необходимите промени и вече може да се изпълнява команда за Служебен внос/износ на пари през РЕСТ сървис.

## **0-4086. Защита при работа с РЕСТ в база, копие на основната, към която той е свързан**

При създаване на копие на база данни, заложена за работа с РЕСТ сървис, съответно се копират всички Фискални устройства и избрания драйвер за нея също е РЕСТ. По този начин при създаване на ТД в копието, въпреки че РЕСТ-а не сочи към тази база, ФУ връща номер и успешно се генерира УНП.

За да не се допускат злоупотреби са реализирани проверки и защити при работа с РЕСТ сървиса. Не е възможно да се плати документ в копие на базата, създаден в реалната преди копирането. В случай, че Рест сървисът е спрян излиза съобщение, че не може да се валидира връзката с БД и че няма връзка с РЕСТ сървиса.

В копието на базата може да се изтегля УНП и да се създават само отключени документи (при опит за приключване излиза грешка). Няма забрана да се пускат отчети на ФУ и Служ. внос/износ на пари.

## **0-4111 (вкл. в R2019.10)**. **Запомняне паролата на Оператор в Конфигурацията на драйвера за Датекс ФУ**

Реализирана е възможност за запомняне на въведената парола за Оператор в настройките на драйвера за Датекс устройствата. До момента се зареждаше винаги подразбиращата се парола за съответния драйвер за Касов апарат (1) или Фискален принтер (0000).

## **0-4119 (вкл. в R2019.10). 64 битово СУПТО ехе**

До момента при работа с ЕРП системата се разпространяваше само НЕ-СУПТО 64 битова версия. За да може и на СУПТО работни места за тежки справки да се използва цялата налична рам памет на компютъра, в процедурата за билдване на нова официална версия, е добавено автоматично създаване и на 64 битово СУПТО ЕХЕ.

## **0-4134 (вкл. в R2019.10). Промени за правилно връщане на BLOB полета в REST сървиса**

Направени са промени в REST сървиса за коректно кодиране в Base64 на блоб полетата и за правилното им връщане.

## **0-4190/4280/4299. Управление на няколко ФУ от едно работно място с възможност за Избор на ФУ по Собственици**

В практиката големите вериги обекти работят с по няколко фирми, като до преди изискванията за СУПТО, са можели да създават документи за произволна фирма от едно и също работно място. Принципно вече не може да се управлява повече от едно ФУ на едно работно място и това налага разделяне на работните места по фирми, което може да означава удвояване или утрояване на броя работни места, само заради това изискване.

Същевременно, ако по погрешка ФУ на една фирма, се инсталира на работно място на друга фирма, няма никакви защити и проверки по собственик и е възможно да се начисли оборот в чуждо фискално устройство, което от своя страна затруднява корекциите в счетоводството.

Поражда се необходимостта от едно работно място, да се продава от името на различни фирми през СУПТО, използвайки само фискални устройства, съответстващи на конкретната фирма, без да се налага да се закупуват отделни машини (на един компютър директно свързани няколко ФУ или през Рест).

За покриване на тези нужди, в Селматик ЕРП е реализиран нов вариант на работа, при който има възможност, според собственика да се избира ФУ, което да се използва.

В Настройките на периферните устройства е добавена опция, управляваща възможността за Избор на ФУ за всеки Собственик и поле за посочване на конкретна Група устройства. При избора на тази отметка всички настройки, които се отнасят обикновено за посочения драйвер стават неактивни, вкл. полето за самия драйвер.

Самата настройка на отделните драйвери за различните ФУ-та в този режим на работа се извършва в номенклатурата на Фискалните устройства. Новият начин на работа води до разширяване на тази номенклатура, като са добавени всички възможни полета от Настройка на ПУ като колони в нея – Валута, Програмиране на артикули, Реквизити на разпечатка. Добавена е и колона Подредба, за управление кое устройство ще се ползва основно.

Налице са и аналогични бутони за "Статус и сервизни функции" и "Фискални функции", както и допълнителен бутон за "Администриране на устройството", в което са поместени полета, аналогични на секцията в Настройка на ПУ.

Всички тези бутони са активни, само ако е избран режим за Избор на ФУ по Собственици в Настройка на ПУ.

Наред с промените в номенклатурата, в Настройки на ТД, в секция Касова бележка е добавена настройка, управляваща кое ФУ да се използва на база контрагент, с възможност за избор от Източник/Посредник/Получател - "Използвай ФУ принадлежащо на". При печат на ФБ тази настройка е задължителна за попълване. По подразбиране след ъпгрейд е попълнено "Източник".

## *Избор на ФУ по Собственици при работа през РЕСТ*

В нормален режим настройките за работа през РЕСТ се запазват както до сега. В Настройка на периферни устр-ва се избира РЕСТ драйвер, а в ном. Фискални устройства са изброени като драйвери свързаните устр-ва, управлявани от РЕСТ-а (без да се посочват Собственици); Управлението на самите устройства се извършва от бутони "Статус", "Фиск. Функции" и "Презареждане всички устр-ва" в Настройка на ПУ.

При новия режим за избор на ФУ по Собственици, настройките за РЕСТ в ЕРП системата са аналогични като при работа с РЕСТ в нормален режим, с тази разлика че за устройствата в ном. Фискални устройства се посочват Собственици.

Самото настройване на РЕСТ сървиса, че работи по Собственици се извършва В НЕГОВИТЕ НАСТРОЙКИ - отваря се като приложение и в Settings/Fiscal devices най-отдолу се маркира отметката за работа по Собственици (Use fiscal devices by owners), като може да се посочи и Групата на устройствата, в зависимост от организацията на фискалните устройства.

## *При работа през РЕСТ проверките за валута са спрямо валутата на ФУ-то, а не на РЕСТа*

Една от проверките в Селматик ЕРП, преди създаване на плащане, е дали валутата на документа съвпада с валутата на фискалното устройство.

При така направената разработка за работа с множество фискални устройства по собственици, преди да се извика проверката за плащане, се търси конкретното устройство за съответния собственик и от него се извлича съответната настройка за валута.

До момента, обаче при работа през РЕСТ, валутата се извличаше от самия РЕСТ драйвер, посочена в Настройката на периферните устройства.

Тъй като с РЕСТ-а може да управляваме няколко различни ФУ-та с различни валути, то е направена промяна, проверките за валута вече да са спрямо валутата на Фискалните устройства, а не на РЕСТ драйвера.

В системата е заложена и защита да не може да се посочва различна валута за ФУ-та на един и същи Собственик.

## **0-4195. Съобразяване логването на всички действия в документите за коректно изпълнение на пакетната синхронизация**

Стандартно всяко действие (вмъкване, промяна, изтриване), извършено по често променяни таблици като ТД, редове на ТД, ФД и т.н. създава нови записи в таблица SYS\$USER\_ACTIONS\_LOG, заради изискванията към СУПТО за пазене на лог. Тази таблица се синхронизира и затова всеки запис в нея създава синхронизационен лог.

Таблицата съдържа поле OPERATION, което е от тип BLOB и заради него всеки ред от синхр. лог за тази таблица се изпълнява самостоятелно. Това обаче пречи много на скоростта на пакетната синхронизация, тъй като BLOB-овете не се обработват в пакети, а самостоятелно.

За да се подобри изпълнението на пакетната синхронизация, в таблица SYS\$USER\_ACTIONS\_LOG е направена промяна, като е сменен типа на поле OPERATION от BLOB на DM\_STR8191.

## **0-4220/4236 (вкл. в R2019.10). Подобрения в драйвера за Тремол - печата на отстъпки, приспадане на аванс и други**

В драйвера за ТРЕМОЛ устройствата са реализирани необходимите промени, така че да се подават коректни стойности на отстъпките/надбавките при печат на ФБ с такова фискално устройство. Съобразено е и приспадането на Аванс в поредов ТД.

## **0-4076. При РЕСТ за всички Фискални функции възможност за избор на активно ФУ**

При работа с РЕСТ е реализирана възможност за избор на активно ФУ, за което да се изпълняват Фискалните функции.

Във формата с функции е добавена допълнителна форма за избор на активно ФУ, която е видима само при избран РЕСТ драйвер. При посочване на ФУ, всяка фискална функция се изпълнява конкретно за него.

Изпълняват се само тези команди за отчети, които конкретният драйвер поддържа.

## **0-4101. Функция за презареждане на ФУ използвани от REST сървиса**

Реализирана е функция, която инициализира драйвера за РЕСТ, за да може без рестарт да се актуализират активните устройства с настройките им.

В "Настройки на периферни устройства" е добавен бутон "Презареди всички устройства", с който се стартира презареждането им. Той е активен, само ако е избран РЕСТ драйвера.

## **0-4303. Оптимизация на използването на памет в REST сървиса**

При някои клиенти през REST сървиса се пуска изпълнение на справки, които връщат голямо количество данни - стотици хиляди редове. Това обикновено са данни, които се изпращат към ел. магазин или друга външна система.

Сървисът използва голямо количество памет, за да обработи такива справки и да върне резултата, което от своя страна води до грешка от вида "Out of memory" и забиване на сървиса (заетата памет надхвърля ограничението за 32 битов процес).

Направена е оптимизация на обработката на резултатите от справка, с цел използване на по-малко памет.

Преди оптимизациите справка с 50 000 реда достигаше използване на максимум 700MB RAM, а при 100 000 реда достигаше 1GB и излизаше грешката "Out of memory", без да върне резултат.

След оптимизациите справка с 50 000 реда достига максимум 70MB RAM, при 2 милиона реда достига 2.3GB и връща резултата успешно.

## **0-4304 (вкл. в R2019.10). Възможност за подаване на специални символи през РЕСТ**

Съобразено е, при работа с РЕСТ сървис, освен кирилица и латиница, коректно да се подават и различни специални символи като ÜÖÄČŠŽĆĐ.

## **0-4177 (вкл. в R2019.10). Допълнителна превенция за отпечатване на повтарящ се ФБ**

При печат на ФБ, при разпадане на връзката с ФУ докато се маркират плащанията, на екран се визуализира форма за грешка със съответното съобщение. При избор на бутон "Опитай отново" се затваря текущият бон и се пуска нов. По този начин има два фискални бона по една продажба, като в СУПТО е записана информацията само за един от тях.

За да се избегнат подобни ситуации, в системата са направени допълнителни проверки, като за всички налични драйвери е добавена настройка в конфигурацията на ФУ, дали то поддържа анулиране на бон след направено плащане (по подразбиране е ДА).

При Датекс устройства настройката е приложима за фискални принтери, касовите апарати не я поддържат.

## **0-4210 (РЕСТ ехе) (вкл. в R2019.10). Възможност за задаване на период на изчакване между транзакциите за избягване на грешки от вида "deadlock"**

За да се избегне грешка от вида "deadlock", при едновременно изпълнение от няколко клиента на изглед от REST сървиса, е необходимо различните транзакции в REST сървиса да се изчакват, ако трябва да променят едни и същи данни в базата. Това е постигнато с включване на параметри в настройките на транзакцията. Така, вместо да излезе грешка, ако транкзакция трябва да ъпдейтне запис, който вече е променен от друга активна транзакция, тя ще изчака зададен период в секунди. Интервалът за изчакване в секунди се задава като настройка в сървиса, в ново поле "Lock timeout" в страница "Database". По подразбиране стойността в това поле е нула, което отговаря на текущото поведение до момента.

## <span id="page-8-0"></span>**Нови и подобрени функционалности**

## <span id="page-8-1"></span>**Общи за програмата**

## **Нови възможности**

## **Еконт интерфейс**

**0-3907/3908/3910/3911/3998/4142, 20-558/600/608/611/613/616 (вкл. в R2019.10). 20-610/612/614.**

## *Еконт – Номенклатури*

- информация за Офисите на Еконт
- информация за Типовете пратки на Еконт
- информация за Държави и Градове, обслужвани от Еконт
- информация за Улици и Квартали в градовете, обслужвани от Еконт

## *Конфигурация на Еконт интерфейс*

Създадена е Конфигурация на Еконт интерфейс, за попълване на данни за Обект, потребител и парола, подразбиращи се стойности за параметри на пратка, данни за Получател и др. В Адресите на Обекти и Контрагенти като цяло са изведени колони за подразбиращ се офис на Еконт ОТ/ДО.

Конфигурацията е вградена в ЕХЕ-то на Selmatic ERP.

## *Списък "-248. Обекти на получателя с адрес, телефон, мейл, град" съобразен да връща като адрес офис и на Еконт*

По реализация списък "-248. Обекти на получателя с адрес, телефон, мейл, град" връща информация за обект и адрес. Ако адресът е офис на Спиди се връща информация и за него. Съобразно разработката на интерфейс към Еконт, списъкът е съобразен да връща като адрес и офис на Еконт, ако адресът сочи към него.

## *Създаване и потвърждаване на товарителници*

Създаден е автоматизиран процес за генериране на товарителница към Еконт (системни източници -350, -351 и -352) за осъществяване на доставка от обект на контрагента Източник или от офис на Еконт до обект на контрагента Получател или до офис на Еконт. За целта е нужно Собственикът на обекта (Източникът) да има реален профил в системата на Еконт с валидни име и парола, които се въвеждат в Конфигурацията на Еконт. Също така, посредством този профил е необходимо предварително да са импортирани всички номенклатури, обслужващи Еконт интерфейс за да работи тази автоматизация. Създадени са нови системни списъци, обслужващи номенклатурите и полетата, в които е необходимо да се избира от точно определени стойности.

За бъдещи тестови цели е налице възможността да се ползва тестови профил без да се налага да се генерират реални товарителници, които могат да обременят материално клиентите, ползващи SelMatic ERP. Тази възможност се управлява от параметър "Използвай тестови профил" в изгледа на източник №-352, чиято стойност по подразбиране е "Не" и не зависи от въведените данни за потребителско име и парола в конфигурацията на Еконт интерфейс.

Успешно се генерира товарителница и след като е създавана такава и анулирана чрез интерфейс към друг куриер (например Спиди). Има защита от стартиране създаването на Еконт товарителница, ако съществува реална такава, създадена от друг интерфейс.

Необходимо условие за успешно инициализиране на процеса (източник -350) е да съществува търговски документ с валидно ID и той да е в статус "Приключен". Това е достатъчно да се премине към следваща стъпка – редакция и/или въвеждане на допълнителни данни според изискванията за доставка на клиента. Налице са параметър за избор дали общата стойност на документа да се счита за застрахователна стойност във връзка с услугата на Еконт "Обявена стойност" и полета, в които да се посочи откъде да се вземат Изпращача, Получателя и теглото на пратката по доставката.

Въведените данни в изгледа на Източник -351 се помнят в базата данни и ако в последствие се наложи да се създаде нова товарителница по същия документ в изгледа ще се заредят последно попълнените стойности в полетата. С цел бързина и автоматично изпълнение на функционалността е създаден още един системен изглед на инициализиращия източник: (-402). Еконт интерфейс, Инициализация скрипт 1 от 4 (ОТНОВО)" с подразбираща се стойност на параметъра "ДА". В пикинга единствено ще се заредят подразбиращите се стойности от конфигурацията на Еконт интерфейс и данните от документа.

Следващото ниво от процеса е свързано с редакция и/или въвеждане на данни, необходими за успешното създаване на товарителница (източник -351). Реализирани са почти всички услуги, предлагани от Еконт в максимална полза на клиента. Задължителни за попълване са полетата с данни за подателя и получателя, типа на пратката, теглото, и в зависимост от избраните услуги се активира и безусловното попълване на нужните им полета. Информацията за подател и получател се извлича от търговския документ, по който ще се създава товарителница.

Някои по-важни услуги и методи:

Начин на плащане на услугата; Начин на получаване на наложен платеж; Указания за връщане на пратка; Указания за отказана пратка; Наложен платеж; Обратна разписка, Обратна разписка – стокова разписка; Обявена стойност; Преглед и тест; Приоритетен час на доставка; Дата на разнос; Транспортиране в охладителна чанта; Транспортиране в изправено положение; SMS известяване на получател; Известяване за доставка към друг и др.

В системата на Еконт имат някои ограничения в избора на Дата на изпращане и Дата на разнос. Понякога се случва потребителят да въведе дати извън допустимия за тях диапазон, системата им ги променя без да се сигнализира по някакъв начин и се генерира товарителница с различни от въведените данни без да се разбере, че това се е случило. За тази цел са добавени допълнителни проверки и защити при въвеждане на дати и часове в Еконт интерфейс, и при въвеждане на имейл и телефон на страните по пратката в източник (-351). "ЕКОНТ интерфейс, Редакция на Picking, скрипт №2 от 4", както и на непозволени стойности за Наложен платеж, а именно:

- ако изпращането е от офис не може да се попълнят часове "От" и "До" за Извикване на куриер;
- ако доставката е до офис не може да се попълнят часове за Приоритетна доставка "От" и "До";
- Датата на разнос не може да е повече от 8 дни след датата на изпращане;
- Датата на разнос не може да е отминала или еднаква в сравнение с датата на изпращане;
- Дата на изпращане и дата на разнос не може да са в неделя;
- Проверка дали имаме попълнени телефон или имейл за Подател и за Получател;
- Проверка за отрицателна сума на Наложен платеж;

Всички секции, които съдържат данни за адрес, предлагат структуриран и неструктуриран вариант на адреса. В структурирания вариант всяка част от адреса се задава в самостоятелно поле от списък, предварително импортиран за съответната номенклатура. В неструктурирания вариант може да се въвежда пълния адрес, като също се правят проверки за пълнота и коректност на въведените данни.

Реализирана е възможността да се генерира и товарителница за връщане на пратка при ползване на услугата "Двупосочна пратка" едновременно с тази за първичната доставка (параметър "Да бъде ли създадена товарителница за връщане"). ПДФ на втората товарителница е достъпен само в профила в сайта - не се добавя към прикачените файлове на ТД както първата товарителница.

Със създаването на товарителница може да се направи и заявка за куриер, който да отиде и вземе пратката в определен часови диапазон. Освен задаване на час в предназначените за целта полета "Извикване на куриер от" и/или "Извикване на куриер до", в допълнение може да се зададе инструкция към вземащия пратката куриер с определено заглавие и описание.

С помощта на параметър "СЪЗДАВАНЕ НА ТОВАРИТЕЛНИЦА" се избира дали да се създаде такава или само да се запаметят въведените данни в изгледа на източник -351.

Източник -352 служи за същинското генериране на реална товарителница чрез комуникация със системата на Еконт и при коректно подадени данни потвърждението на създаването се изразява с генерирането на PDF файл на товарителницата и появата ѝ в онлайн профила на подателя (Контрагент – Източник) в сайта на Еконт. Чрез параметри се задава дали да се създава, отваря и печата PDF файл. Печат на етикети се управлява само през уеб-профила и в зависимост от избраната настройка там, ще се визуализира съответния вариант – товарителница или етикет.

Разрешено е отварянето на пикинга при генерирана вече товарителница, за да може потребителят при необходимост да направи последваща сверка на въведените данни, тъй като информацията от ПДФ файла не е достатъчно четима и пълна.

## *Управление на референтен номер към товарителница*

Добавена е възможността за избор на това, каква референция да се ползва в товарителницата с помощта на параметър. Намира се в източник (-350). "ЕКОНТ интерфейс, Инициализация, скрипт №1 от 4" под името "Референция в товарителницата" и може да приема следните стойности:

1 – извежда номер на документа;

- 2 извежда номера на фактурата
- 3 извежда съдържанието на поле "Реф. Док. №" от документа;
- 4 извежда съдържанието на полето "Референтен документ текст";
- 5 извежда номера на получателя на пратката (в зависимост от въведената стойност в параметър "Кой е получателя" в същия източник – вариантите са два – Контрагент-Посредник или Контрагент-Получател – ще бъде изведен съответният номер)

или може да остане празно, което е и по подразбиране. В PDF-файла на товарителницата от Еконт не извеждат съдържанието на това поле. То се вижда в уеб-профила на потребителя в системата на Еконт. Намира се в първото поле на реда на всяка товарителница, което показва важността на информативността на това поле.

## *Промяна на проверката за съществуваща товарителница по документ в Еконт интерфейс (източници -351, -350)*

До момента при генериране на товарителница през Еконт интерфейс, проверката за наличие на друга такава по същия документ беше на база поле "Товарителница №" в таб Куриери в ТД.

Ако потребител обаче попълва ръчно данните за товарителница и е избрал Куриер, но все още не е въвел "Товарителница №", при опит за автоматично генериране на същата, тя ще се запише и така ще се изгубят въведените данни за желания, ръчно избран Куриер.

Поради тази причина проверката за съществуваща товарителница по даден ТД е изместена на ниво попълнено поле "Куриер".

## *Проверка на състоянието на товарителница, проследяване на пратка*

Реализиран е системен източник за опресняване статуса на товарителница от системата на Еконт ("-354. ECONT интерфейс, опресняване на статуса на една товарителница").

## *Анулиране на товарителници*

Анулиране на товарителница, създадена през интерфейса на Еконт се извършва чрез системен източник "-353. ЕКОНТ интерфейс, Анулиране на Товарителница, скрипт №4 от 4". На база параметър може да изберете дали да се изтрие PDF-файла или само да се преименува. Настроен е по подразбиране само да се преименува.

Според настройката на параметър "Използвай тестови профил" се управлява дали скриптът да изтрие товарителница от реален или тестови профил, независимо от въведените потребителско име и парола в Еконт-конфигурацията. Стойността на този параметър по подразбиране е "не".

При изтриване на товарителница чрез потребителския профил в сайта на Еконт, това не се отразява в документа в SelMatic ERP – трябва да се изтрие и в него, за да може, ако е необходимо да се създаде нова товарителница.

## *Подобрения в методите за изплащане на наложен платеж*

По подразбиране наложеният платеж се изплаща в брой, на адреса на подателя. Има възможност да се изплати чрез пощенски паричен превод (ППП), на друг адрес или в друг офис, като е нужно да се попълнят допълнителните за целта полета в Редакция на пикинга. До момента изплащане на наложения платеж чрез ППП беше възможно за ползване, само ако той се изплаща на трета страна по пратката.

След нанесената промяна, ППП вече не е обвързана само с частния случай за получаване от трета страна, с уточнението, че какъвто и метод за изплащане да се подаде – подразбиращ се (на адреса на подателя, който се взима от картона на Контрагента) или на друг адрес, Еконт в PDFфайла по товарителницата винаги ще напишат "в брой, на друг адрес, ППП". В зависимост от това как подателят изпраща пратката - така ще се върне наложеният платеж, ако не е избрано друго. Ако я изпраща от офис - ще се изплати в този офис, а ако я изпраща от адрес - ще се изплати на същия адрес.

Добавена е нова възможност – изплащане на наложен платеж по банков път. В секция "Допълнителни опции за получаване на наложен платеж" има нова опция за избор в полето "Метод на получаване на наложен платеж", а именно – "Плащане по банка". Добавени са и две нови полета, необходими за този метод - "Номер на банкова сметка за изплащане на наложен платеж по банков път", в него се въвежда IBAN и "Код на банка за изплащане на наложен платеж по банков път" (BIC).

Измененията са в Базата от данни, в източник (-350). "ЕКОНТ интерфейс, Инициализация, скрипт №1 от 4", (-351). "ЕКОНТ интерфейс, Редакция на Picking, скрипт №2 от 4" и в (-352)." ЕКОНТ интерфейс, Създаване на BOL/комуникация с ЕКОНТ web service, скрипт №3 от 4".

## *Изтегляне и анулиране и на товарителницата за връщане*

В две от услугите, предоставяни от Еконт - "Двупосочна пратка" и "Обратна разписка стокова разписка" може да се използва и генерира товарителница за връщане. До момента тя беше достъпна за управление само от уеб-профила в сайта на Еконт.

След въведената промяна успешно се изтегля и втората товарителница, разпознава се и нарежда за печат редом с първата, като ако тя се анулира, то товарителницата за връщане също се анулира.

Промените са в източници (-352)." ЕКОНТ интерфейс, Създаване на BOL/комуникация с ЕКОНТ web service, скрипт №3 от 4" и (-353)." ЕКОНТ интерфейс, Анулиране на Товарителница, скрипт №4 от 4".

## *Превалутиране*

Ако в търговския документ валутата е различна от лева, то стойността по него се взимаше в Редакция на пикинга без промяна, където засега се работи само с лева и така сумата не отговаряше на истината.

Въведена е промяна, при която стойност с валута в документа, различна от лева, в пикинга се превалутира според обменния курс с най-нова дата, заложен в избрания в Конфигурацията на програмата Вид валутен курс.

## **0-4106 (вкл. в R2019.10). При отваряне на нов документ от главното меню възможност да се подават стойности по подразбиране**

Функционалността за отваряне на елемент от Главното меню е доразвита, така че при създаване на нов ТД или ФД да може да се подават твърди стойности на полета в заглавната част на документа, за да не се въвеждат от потребителя на ръка.

## **0-4147 (вкл. в R2019.10). Функция в Репорт Билдър за търсене на всички локални принтери и приемане на дума като входен параметър**

В Репорт Билдър е реализирана функция, която връща наименованията на всички локални принтери и приема като входен параметър дума, по която се търси в наименованията на намерените устройства. При съвпадение намереният резултат се попълва като наименование на подразбиращия се принтер.

## **0-4173 (вкл. в R2019.10). Възможност за автоматично отваряне на списък за избор при позициониране в съответното поле**

За улеснение и по-бърза работа при попълване на данни в системата, се предоставя възможност за настройка при позициониране в поле, съответният списък за избор да се отваря автоматично.

## **0-4227/4228/42294232/4252. Местоположения – нови възможности за запомнянето им в рамките на текущия документ и управление на роля за местоположението чрез бутон при сканиране. Нови опции в груповите политики**

При работа с местоположения контрол дали те да се помнят или не в търговския документ, се упражнява от съответната настройка чрез бутон "Запомни местоположение" в таб Настройки. Съществуват нужди за един субект да се помнят, а за друг не, както и да не се запомнят при въвеждане на различни артикули, но не могат да се обслужат с наличната функционалност до момента преди промяната.

Добавена е възможност, в рамките на текущия документ местоположението да се помни до първо въвеждане на артикул или до смяна на артикула. Управлява се с отделни бутони за всяка от ролите на Контрагент - Източник, Посредник и Получател. Последователно натискане на бутона, сменя няколко възможни опции за избор. Те имат четири възможни състояния, които са идентични за всяка роля:

- Не запомняй местоположение източник при нов запис, местоположението на източника от последния запис няма да се запомни и следователно няма да се копира на новия ред;
- Запомни местоположение източник при нов запис, местоположението на източника от последния запис се копира на новия ред.;
- Запомни местоп. източник до първо избиране на артикул при първи запис местоположението се копира от Подразбиращото се местоположение, след което Подразбиращото се изтрива (забравя). Целта е при следващо попълване на артикул, да не се помни местоположение от предходен запис, а съзнателно да се попълни следващо Подразбиращо се местоположение и тогава да се премине към нов запис;
- Запомни местоп. източник до смяна на артикул при нов запис, местоположението се копира от Подразбиращо се местоположение. Продължава така за всички следващи

записи, ако са със същия артикул. Преди избор на различен артикул, Подразбиращото се местоположение се изтрива (забравя), за да може съзнателно да се попълни следващо Подразбиращо се местоположение, за следващия артикул.

Чрез бутон "Роля и списък за избор на местоположение", може да се управлява за кой контрагент то да се има предвид при сканиране, ако няма информация в баркода за ролята на местоположението. Има четири възможни опции: "Не използвай местоположение от баркод", "Избор на местоположение източник", "Избор на местоположение посредник" и "Избор на местоположение получател". Също така там се настройва и кой списък за избор да се има предвид за съответната роля. Спазват се следните приоритети за избор на местоположение при сканиране:

- 1. Информация от баркода (ако има подадена роля и се разпознае, то безусловно е с приоритет)
- 2. Настройка на бутона "Роля и списък за местоположение"
- 3. Настройка на позицията (относно списъка за избор на местоположение в картона на позицията в таб "Други" поле "Подразбиращ се списък за местоположение при добавяне към баркод")
- 4. Настройка на ТД (ако няма избран списък в позицията). В настройки на съответния тип документ, в таб "Други", секция "Местоположение" се инициализират стойностите на този бутон.

В груповите политики за Търговски документи в раздел "Запомняй последно въведените стойности за" за всяка от настройките за Източник, Посредник и Получател са добавени аналогични опции за избор, спрямо новите състояния:

- Местоположение до първо въвеждане на артикул (чрез бутон);
- Местоположение до смяна на артикул (чрез бутон),

както и в комбинация с Контрагент, и с Контрагент и Обект за всяка от опциите за запомняне на последно въведено местоположение в рамките на текущия документ:

- Mестоположение в рамките на текущия документ (чрез бутон) и Контрагент;
- Mестоположение в рамките на текущия документ (чрез бутон) и Контрагент + Обект;
- Местоположение до първо въвеждане на артикул (чрез бутон) и Контрагент;
- Местоположение до първо въвеждане на артикул (чрез бутон) и Контрагент + Обект;
- Местоположение до смяна на артикул (чрез бутон) и Контрагент;
- Местоположение до смяна на артикул (чрез бутон) и Контрагент + Обект.

Всички тези опции се отнасят за състоянието на местоположението в текущия документ. Затова в комбинациите с Контрагент (и Обект) при създаване на нов документ, ще се помнят последно въведените контрагент и обект без местоположението. То ще се помни в полетата за Подразбиращо се местоположение от хедъра на документа до смяна на настройките или изчистване на кеш паметта. Груповите политики инициализират състоянията на бутоните, но смяната на опциите от бутона е с приоритет в текущия документ.

С цел удобство за работа с пръсти е увеличена формата и разстоянието между отделните опции на бутон "Роля и списък за местоположение" при сканиране с баркод.

## **Подобрения – тип Изменения**

## **0-4048 (вкл. в R2019.10). Оптимизация за бързодействие при работа с големи бази данни**

В системата са направени оптимизации с цел бързодействие при работа с много големи бази данни (напр. 5 милиона документа, 10 милиона детайла).

## **0-4276 (вкл. в R2019.10). В Конфигурация на Спиди интерфейс възможност за връзка на един Обект към повече Собственици**

С първоначалната реализацията на Спиди интерфейс в Конфигурацията на Спиди беше заложено да не се позволява за различни собственици да се посочва един и същи обект. Практиката обаче допуска и налага няколко собственика да ползват един общ обект при формиране на товарителниците си.

Поради тази причина е направена промяна в Конфигурацията на Спиди да позволява избор на един и същ обект за различни собственици.

#### **Подобрения - тип Корекции**

## **0-4069 (вкл. в R2019.10). Отстранена грешка от типа "Access violation…." при затваряне на ехето**

Отстранена е грешка от типа "Access violation…." при затваряне на ехе-то, която се пораждаше от създаване/редакция на Контрагент.

#### **0-4200 (вкл. в R2019.10). Подобрения при възникване на грешка в информационно табло**

Стандартно, когато възникне грешка при изпълнение на елемент от информационното табло на програмата, се прави опит чрез съобщение, текста на грешката да се покаже на потребителя. Когато по някаква причина грешката няма текст, например при системни грешки, до момента излизаше празно съобщение.

Направена е промяна, при възникване на подобна грешка, която няма текст, същата да не се показва като празно съобщение.

## **0-4294 (вкл. в R2019.10). Промяна при ъпгрейд, заради наличие на несистемни редове в преводите на източник (-1. Базов копиращ скрипт за ТД)**

Обикновено, ако към системна справка/скрипт бъде добавено съобщение за Превод, то приема отрицателно ID. Ако се добави връзка на тази справка/скрипт към някой тип ТД/ФД и от настройките на ТД/ФД се експортира съответния тип ТД/ФД, при последващото му импортиране, ID на съобщението се преобразува в положително и това води до грешки при ъпгрейд в таблица SYS\$ACTION DS TRANSLATIONS.

Направени са корекции за избягване на такъв тип грешки, като за целта преобразуваните при импорт ID на съобщенията на системните записи се променят да станат отрицателни. Преводите на съобщение с №25 в източник (-1) вече са с ID (-81) и (-82).

## <span id="page-13-0"></span>**Номенклатури**

## **Нови възможности**

## **0-4040 (вкл. в R2019.10). Номенклатура Външни системи**

За да може през интерфейса на програмата да се попълва информация за външните системи, с които има създадени интерфейси за обмяна на данни, е реализирана номенклатура "Външни системи". Уникално поле за всяка външна система е нейният Идентификатор. Номенклатурата се синхронизира.

## 0-4035 (вкл. в R2019.10). Номенклатура "Библиотеки за източници на данни"

В интерфейса на програмата е изведена номенклатура "Библиотеки за източници на данни", в която да се съхраняват данни, включени в кода на Delphi скриптове. Дадена е възможност за Експорт и Импорт на библиотеки, Създаване на копия. Заложена е уникалност по Наименование на библиотеката.

## **0-4209 (вкл. в R2019.10). Проверка за ДДС% в ДДС област на ниво КОД на ДДС групи**

В практиката е възможно да се извършват продажби в държави, в които основният ДДС % е различен от този в България и има различна ставка за нехранителни и хранителни стоки.

Например за Румъния ДДС% за нехранителни стоки е 19%, а за храни е 9%.

Ако в СУПТО се настрои нова ДДС група със съответните връзки за ДДС област, ДДС група и ДДС%, при СУПТО плащане сработва проверката, че в ДДС областта на документа се съдържат различни ДДС групи с еднакъв процент и плащане не може да се осъществи.

За да се покрие подобен процес на работа е направена промяна, така че проверката за ДДС% в една ДДС област, вече да е на ниво КОД на ДДС група. Вече се проверява дали за съответния ДДС % има два различни Кода на ДДС групи, а не две различни ДДС групи.

За реализация на новия начин на работа се създават различни ДДС групи с един и същ КОД, след което за тези ДДС групи ( с еднакъв код), на ниво ДДС област, се залага един и същ ДДС%.

## **0-4226/4269 (вкл. в R2019.10). Оптимизация при отваряне на Контрагент с хиляди местоположения**

Налице е подобрение в бързодействието при отваряне на контрагенти с множество местоположения от порядъка на хиляди. Подобрението се наблюдава и при редакцията на такъв контрагент или отварянето на контрагенти през картона на друг.

## **20-643. Списък за Собственик за склад с местоположения**

В обект от вида Централен склад, списъците за избор на Собственик не са подходящи. Лесно може да се смени в търговският документ, ако той се ползваше само за склада, но там се ползват и всички продажбени документи, които се ползват и в другите обекти. Не е практично, всички документи да се дублират, само заради един списък.

За избягване на такива неудобства е на лице нов системен списък (-325)."Собственик според обекта Изт. - за склад с местоп.". Когато номерът на обекта източник в документа е различен от 1, трябва да показва Собственика на обекта, а когато е равен на 1 - показва всички Собственици. Списъкът може да се ползва и в различни справки.

Приложение: При работа с много Собственици, голям брой местоположения и сканиране с баркод четец, при които само за склад винаги се използва един и същи обект. С помощта на новия списък само този обект (с №1) ще се ползва в комбинация с всички собственици.

## **Подобрения – тип Изменения**

## **0-4222. Проверка за едновременно попълнени опции за Преизчисляване на СДЦ за Собственик и Позиция**

При преизчислява на СДЦ, ако има въведен Собственик се преизчислява цената за Собственика, без значение друг параметър, ,т.е. ако са въведени едновременно Собственик и Позиция, ще се преизчисли цената само на ниво Собственик.

За да се избегне объркване при преизчисляване на СДЦ на ниво Позиция при попълнени два параметъра за Позиция и Собственик, е реализирана проверка преди стартиране на самото преизчисление, като излиза съобщение, че е възможно преизчисление или само за Собственик, или само за Позиция, или без параметри за всички.

## **20-542 (вкл. в R2019.10). Подобрени списъци за обекти спрямо статус на документа с възможност за използване в Настройките на ТД и ФД**

Списъците за обекти спрямо статус на документа (съдържат в името си DOC\_STATUS) са подобрени, така че да могат да се използват в Настройките на ТД и ФД, вкл. за задаване на Подразбиращи се стойности. Коригирани са следните списъци:

- -17. Обекти (с ПРАВО ПИСАНЕ) по DOC STATUS източник
- -182. Обекти (с ПРАВО ПИСАНЕ) по DOC\_STATUS за Ревизия
- -183. Обекти (с ПРАВО ПИСАНЕ) по DOC\_STATUS посредник
- -184. Обекти (с ПРАВО ПИСАНЕ) по DOC STATUS получател

## **0-4205 (вкл. в R2019.10). Задължително попълване на Три имена, Длъжност и Код на оператор при създаване на нов потребител през СУПТО ехе**

При създаване на нов Потребител през СУПТО ехе вече се изисква задължително попълване на полетата с данни, необходими за обработка на СУПТО документи:

- Три имена
- Длъжност
- Код на оператор

## **Подобрения - тип Корекции**

## **0-4135 (вкл. в R2019.10). Подобрен изгледа на формата за Тест на Списък за избор**

Коригиран е изгледа на формата за Тест на Списък за избор поради разместване на елементите.

## **0-4197 (вкл. в R2019.10). Подобрение при добавяне на снимки в номенклатурата на Позициите**

Направено е подобрение в добавянето на снимки в позициите. Избегнато е некоректно поведение, свързано с първоначалното добавяне и незапазване на информация за файла в грида, служещ за тази цел в таб "Снимки" в номенклатурата.

Ако новодобавените файлове не са записани в базата, то те ще бъдат принудително запомнени в случай, че бъдат избрани като подразбиращи се (или е включена тази настройка), преди да се преименуват.

## **0-4251. Корекция на изгледа на Конфигурацията на потребителските полета**

В изгледът на системната номенклатура преди промяната присъстваше несъответствие в групирането по поле "Таблица". Направена е корекция и несъответствието е отстранено.

## <span id="page-15-0"></span>**Документи – общи положения**

## **Подобрения – тип Изменения**

## **0-4234 (вкл. в R2019.10). Промяна на процедури за проверка на дългове, вкл. Резервации**

С цел подобряване използването на свободна наличност в различни процеси на резервиране на стока са направени подобрения в процедурите за пресмятане на дългове. По този начин вече е възможно и "преместване" на резервации от един Контрагент към друг.

## **Подобрения - тип Корекции**

## **0-4009/4279 (вкл. в R2019.10). Възможност за копиране на ТД и ФД даже и без Собственост върху тях**

До момента, при използване на Собствеността на документите, при липса на такава се стопираше възможността за копиране на самите документи, тъй като скриптовете запомняха и без да има промяна в тях.

Направена е промяна в скриптовете да се проверява собствеността при запомняне (отметка "Запомни преди извикване") само ако има някаква промяна в конкретните документи.

По този начин вече и ТД и ФД могат да се копират успешно, даже и да няма собственост върху тях.

#### **0-4274 (вкл. в R2019.10). Корекция при Преизчисляването на себестойност за Позиция**

Направена е промяна в преизчисляването на себестойност на ниво Позиция, така че да не се изтриват себестойностите на позициите, участващи в документите на конкретно посочената позиция.

## <span id="page-15-1"></span>**Търговски документи**

## **Нови възможности**

## **0-3729 (вкл. в R2019.10). Управляване отварянето на формата за "Избор на сериен/партиден номер" чрез двоен клик в детайла на ТД**

Стандартно, при двоен клик на ред с позиция със сериен/партиден номер в документ се отваря формата за "Избор на сериен/партиден номер". Съществуват процеси, при които серийните номера не се избират, а се генерират автоматично, при което зареждането на тази форма затруднява действията на потребителя.

За целта, е реализирана групова политика, която позволява или забранява при двоен клик на ред, за който трябва да има асоцииран сериен/партиден номер, да се показва диалоговият прозорец за "Избор на сериен партиден/номер". Настройката е на ниво документ.

## **0-3840/4034. Подобрения при работа с Местоположения в ТД**

*Автоматично запомняне на ТД при извикване на формата за "Избор на Местоположения"* Реализирана е възможност документ да се запомня автоматично, преди отваряне на формата за избор на местоположение при изтегляне от баркод .

За целта е добавена нова настройка за списъците за избор "Изисква запис" (по подразбиране е изключена). Маркирането й означава, че списъкът изисква документа, в който е използван, да бъде записан, тъй като чете данни от него от базата данни.

За момента настройката важи само когато се сканира баркод, с който ще се избира местоположение. Ако тя е включена, при сканиране на баркода, първо се записва ТД (ако е променян) и след това се показва формата за "Избор на местоположение".

## *Оптимизация при смяна на обект в ТД относно настройката за задължителност на Местоположения*

Оптимизирана е функционалността за изтегляне на настройката за задължителност на Местоположение при смяна на Обекта в търговския документ. Същата вече се изтегля от кеша със заявки.

## **0-3997. Визуализация на бутоните само на активните промоции към датата на документа**

В документите е съобразено да са видими като бутони само активните надстройки към съответната дата.

Ако Надстройка не е Активна, тя вече не е видима за избор.

Ако Надстройка е Активна и в поднадстройка има поне една активна подподнадстройка, поднадстройката е видима за избор, в противен случай и тя не се вижда.

## **0-4008 (вкл. в R2019.10). Възможност за печат на етикет веднага след асоцииране на сериен/партиден номер**

В практиката, понякога е необходимо да трябва да се отпечата етикет на артикул в момента, в който му се въведе серийния номер (за всяка индивидуална бройка), тъй като в етикета се съдържа специфична информация за точно конкретния сериен номер и би било фатално, ако етикетът се залепи на артикул с друг сериен номер.

Поради тази причина са направени доработки в системата, така че да се даде възможност за печат на етикет веднага след асоцииране на сериен номер.

Като параметър на подложка вече може да се подаде номер на реда (от детайла), на който се намираме и номер на реда в таблицата със серийните номера.

Същевременно са добавени три нови събития за настройване изпълнението на скриптове - "Преди потвърждаване на Сериен номер", "След потвърждаване на Сериен номер" и "След изтриване на Сериен номер".

## **0-4032 (вкл. в R2019.10). Възможност за асоцииране на сериен номер с баркод четец без влияние върху детайла на документа**

В практиката са налице процеси, при които в документ се въвеждат редове с позиции със серийни/партидни номера, а асоциирането на същите идва на по-късен етап. При последващо отваряне на вече създадения документ се минава с баркод четец и само се сканират серийните/партидните номера на позициите, за да се асоциират. Съществуващата функционалност обаче не може да се използва при такъв начин на работа, тъй като или се увеличава количеството на реда или се добавя нов ред, което променя реално първоначално въведените редове и количества и нарушава желания краен резултат. Още повече, че след всяко асоцииране се изисква съответният сериен/партиден номер да бъде разпечатан и на етикет.

В тази връзка, функционалността за работа с баркодове е разширена, като вече има възможност за асоцииране на сериен/партиден номер чрез баркод, без да има влияние върху детайла на документа. В ТД е реализиран нов режим на работа "Асоциирай сериен/партиден номер", при активирането на който текущите режими за работа с баркодове за позиции се деактивират.

В този режим на работа само се асоциира сериен/партиден номер към текущата позиция, като няма възможност за добавяне на нов ред или количество в детайла на документа. При коректно асоциирани серийни/партидни номера на ниво позиция се преминава на следващ ред с позиция, изискваща сериен/партиден номер. Съобразена е и проверка на ниво цвят/размер и местоположение за позициите.

За целите на новата функционалност в "Настройки на ТД/Други" в секция "При избор на позиция от баркод" е добавена опция "Асоциирай сериен/партиден номер". Тя може да се избере само, ако съответният търговски документ поддържа асоцииране на сериен/партиден номер (таб Наличност и себестойност/Асоциация на серийни и партидни номера). Съответно в рибона на ТД е добавен и отделен бутон "Асоциирай сериен/партиден номер".

При влизане в режим "Асоциирай сериен/партиден номер" (независимо от Настройките на ТД или от бутона в документа), при прочитане на баркод, ако се разпознае от маската сериен номер и документът позволява въвеждане на серийни/партидни номера, то се сменя поведението на програмата като:

- ако от маската се разпознае позиция, се намира първия ред, в който я има тази позиция и се проверява дали тя изисква сериен/партиден номер и ако да, номерът се асоциира; ако всички количества за реда са асоциирани се проверява следващ ред, докато не се обходят всички редове;
- ако от маската не се разпознае позиция първо се проверява текущия ред и след това се отива на първия ред, в който има коя да е позиция, която изисква сериен/партиден номер и броя на вече асоциираните серийни/партидни номера е по-малък от количеството на реда;
- ако са асоциирани всички серийни/партидни номера при следващо сканиране излиза съобщение "Всички серийни/партидни номера в документа са вече асоциирани!".

## **0-4118 (вкл. в R2019.10). Полето Начин на импорт в ТД показва наименованието на свързаната външна система**

Номенклатура Външни системи беше реализирана, за да може през интерфейса на програмата да се попълва информация за външните системи, с които има създадени интерфейси. Съответно в ТД/ Информация за документа е налице поле "Начин на импорт", което прави връзката с тази номенклатура на база поле "Идентификатор".

За по-голяма яснота коя е системата, създала документа в "Начин на импорт" в ТД вече се визуализира Наименованието на Външната система.

## **20-646. Нов комплект с формули за доставен процес**

Добавен е нов комплект от формули, предназначен предимно за доставни процеси, на име "Базови формули с изчисление на ед. цена преди ТО". Чрез него на база въведено Количество и Стойност без ДДС се преизчислява единичната цена преди ТО.

Използван е съществуващия досега комплект "Ед.цена преди ТО без ДДС статична, променя се ТО". До момента, поради статичността на това поле, не можеше да се преизчисли ед. цена преди отстъпка на база посочените параметри.

## **Подобрения – тип Изменения**

## **0-4042 (вкл. в R2019.10). Премахване на поле IMPORT\_TYPE от WRH\$DOCS и добавяне на EXTERNAL\_SYSTEM\_ID**

Необходимо е при импорт на поръчки от интерфейси да се записва от коя система се импортират данните. За целта поле IMPORT\_TYPE в таблица WRH\$DOCS се заменя с EXTERNAL SYSTEM ID за попълване на идентификатора на външната система, от която е импортиран документа (ном. Външни системи).

## **0-4045 (вкл. в R2019.10). Разширена е формата за грешка при проблем с баркод**

До момента, при сканиране на баркод, ако излезеше съобщение за грешка, което е твърде дълго, то не се събираше във формата за съобщение. За удобно прочитане на по-дълги грешки, формата е разширена по вертикала и хоризонтала.

## **0-4068 (вкл. в R2019.10). Подобрение във визуализиране на Дългове и Кредитен лимит**

Стойностите в секция "Дългове и Кредитен лимит" на ТД вече се визуализират с точност до 2-ри знак след десетичната запетая.

## **0-4077 (вкл. в R2019.10). Промяна на начина за изчисляване на Дълг на контрагента в секция Кредитен лимит в ТД**

В ТД, таб "Дългове и кредитен лимит", дълговете се визуализират закръглени до 2-ри знак, но в някои случаи се появяват стотинки на дълг, който не присъстват в справка Дългове.

За да се избегнат подобни остатъчни суми е направена промяна в пресмятането на дълговете в ТД, така че първо да се закръглят на ниво документ и след това да се сумират.

## **0-4110. Оптимизация за увеличаване на бързодействието при сканиране на артикул с баркодчетец**

Направена е оптимизация в системата за намаляване на времето за обхождане на грида и цялостно увеличаване на бързодействието при прочитане на артикулите с баркодчетец и приключването на документа.

Създадена е нова групова политика, която да управлява дали оптимизацията е активна и колко да е интервала от време, който да я задейства. Намира се в Глобални - "Интервал за забавено опресняване при сканиране на баркод (в милисекунди)". Определя максималното време е милисекунди между две последователни сканирания на баркод, за да се активира режима на забавено опресняване.

По подразбиране има стойност 1000, което означава, че ако последователно се сканират два баркода в рамките на една секунда, то се влиза в режим на забавено опресняване, което ускорява следващите сканирания в пъти. Ако се зададе стойност 0, оптимизацията се изключва и системата работи както до момента.

## **0-4113 (вкл. в R2019.10). Промяна в системната функция за закръгления**

С цел избягване на разминаване на сумата отпечатана на ФБ и тази по търговския документ (обикновено с 0,01лв.) е направена промяна в системната функция за закръгления (SimpleRoundTo).

## **0-4126 (вкл. в R2019.10). В Дебитно известие за Основание за изменение на документ не се прави проверка за съответствие към СУПТО основание**

При издаване на Дебитно известие стандартно се посочва Основание за изменението на документа, което е задължителен реквизит. Съобразено е при Приключване на Дебитно известие, за попълненото Основание за изменение на документа да не се прави проверка, дали избраното основание има СУПТО съответствие.

## **0-4178 (вкл. в R2019.10). Промяна в текста при печат на ФБ по Фактура/КИ/ДИ**

С промяна в брой 8 на ДВ относно Наредба Н-18 се въвежда следното изискване:

*Създава се ал. 9: "(9) В случаите по ал. 1, т. 15 и ал. 7 се допуска номерът и датата на фактурата да се съдържат във фискалния/системния бон като свободен текст, като в тези случаи задължително се програмира артикул/департамент "По фактура" или "Плащане по фактура"."*

В тази връзка се променя текста при печат на бон по Фактура/КИ/ДИ от "Платено" на "Плащане по фактура" (респ. "Плащане по фактура в ДП").

## **0-4184 (вкл. в R2019.10). Възможност за смяна на Куриер в ТД след анулиране на товарителница**

При работа с онлайн магазин се изпращат пратки с повече от един куриер, като обикновено клиентът има възможност да избира, с кой да му бъде доставена стоката. Понякога той може да избере един куриер, но в последствие да реши да го смени с друг, преди да е генерирана товарителница. До момента в системата нямаше възможност веднъж попълнен Куриер, същият да се променя, особено ако е системен.

Направена е промяна, така че след анулиране на товарителница вече да се позволява редакцията на Куриер в ТД. Полето се зачиства и в последствие може да се създаде нова товарителница с друг куриер (системен или друг ръчно въведен).

## **0-4189 (вкл. в R2019.10). При плащане по сторно документ с фактура проверка за надвишаване на сумата**

За максимална защита от надплащане по сторно документ с фактура е реализирана проверка преди стартиране на плащането, дали се надвишава сумата или не.

## **0-4206 (вкл. в R2019.10). Премахване на функционалността за Ръчно въвеждане на УНП**

Спира се функционалността за Ръчно въвеждане на УНП в СУПТО документи. Премахната е съответната групова политика за търговските документи, включително и бутонът, с който се изпълняваше това действие.

## **0-3903 (вкл. в R2019.10). Разбираемо съобщение за грешка при наличие на списък за серийни/партидни номера и липса на настройка за работа със серийни/партидни номера в Настройки на ТД**

Съобразено е в документ, който не е настроен да работи със серийни/партидни номера, но има настроен списък за тях, вече да излиза подходящо съобщение при грешка.

## **0-4105 (вкл. в R2019.10). Корекция във функция относно формули за изчисление**

Направена е промяна във функция, използвана от формулите за изчисление в търговските документи, с цел – бързодействие и предотвратяване на неточности.

## **0-4112 (вкл. в R2019.10). Корекция в процедурата за проверка на отрицателна наличност и стоков дълг за сериен/партиден номер**

За коректното асоцииране на серийни/партидни номера в ТД, е нанесена промяна в процедурата (WRH\$CHECK\_ROW\_SN), която проверява за отрицателна наличност и стоков дълг при потвърждаване на ред в серийни/партидни номера.

## **0-4163 (вкл. в R2019.10). Корекция при Асоцииране на сериен/партиден номер с баркод, когато фокусът е в реда за Нов запис**

Съобразено е при Асоцииране на сериен/партиден номер с баркод , когато фокусът е в реда за нов запис, същият да се асоциира коректно към съответната позиция в документа.

#### **0-4196(вкл. в R2019.10). Коректно асоцииране на серийни/партидни номера от копиране**

Направени са промени, така че да се извършва коректно копиране и съответното асоцииране на серийни/партидни номера в документ.

## <span id="page-19-0"></span>**Финансови документи**

## **Нови възможности**

## **0-4082 (вкл. в R2019.10). Превенция за ситуации с приключени ФД с липсващ ФБ№ и UNASSIGNED ФУ**

В практиката, често при липса на комуникация с ФУ при печат на бон, операторът килва програмата още преди да изчака да излезе шареният диалогов прозорец. В резултат, на което ФД остава приключен, без номер на ФБ и с надпис UNASSIGNED за ФУ.

С цел превенция за намаляване честотата на подобни ситуации са направени промени в системата, така че потребител да може да анулира приключен ФД, по който няма записан бон, ако са минали повече от 5мин. от последната промяна по него или от неговото създаване.

Генерално вече може да се ъпдейтне приключен ФД, само ако:

- 1. За него няма запис във фискални бележки
- 2. Или има запис, но полето "Номер на ФБ" не е попълнено, статусът е положителен (има стартиран процес по издаване на ФБ) и разликата с последната промяна е повече от 5 минути, за да е сигурно, че е минала синхронизацията (ако има такава) и ком сървърът е върнал отговор или грешка (Последна промяна е информацията в Последно променен на, ако е празно - Създаден на).

## **Подобрения – тип Изменения**

## **20-624 (вкл. в R2019.10). Промяна в текст на забранително съобщение**

Допълнение в текста на съобщение №23:

Текст преди промяната: "Не можете да създавате приключени документи!"

Текст след промяната: "Не можете да създавате приключени или анулирани документи!" Промяната е отразена и за текстовете на английски и албански език.

## <span id="page-20-0"></span>**Ревизия**

## **Подобрения - тип Изменения**

## **0-4166. Възможност от справка да може да се отвори Броене на ревизия**

До момента, при двоен клик на ред от справка, показваща Броенета от ревизия, документът за броене не можеше да се отвори, тъй като от справката не можеше да му се подават тип и дата на ревизията.

Направена е промяна, така че при отварянето си, броенето да изтегля типа и датата на ревизията, към която е свързано, ако не са му подадени.

#### **0-4248 (вкл. в R2018.08). Съобразяване с допустимите наличности на артикул при Ревизия.**

Направена е корекция при създаване на Ревизия за избягване недопустими наличности на артикули. Ако преди промяната позиция, за която се следи наличност по сериен номер има наличен 1 брой, но бъде преброена два пъти (два реда по 1 бр. с един и същ сериен номер), програмата създава документ за Излишък за 1 бр., защото това е позволена стойност за сериен номер (-1 или 1). В стандартен търговски документ би спряло потребителя, тъй като наличността на серийния номер ще стане извън допустимия диапазон.

Поради изложената причина, при създаване на изравняващи документи от Ревизия, се проверява дали те ще доведат до наличност, различна от допустимата за дадения артикул, и ако е така – биват анулирани. Появява се съобщение, в което е указано при коя позиция се наблюдава проблем в допустимите наличности.

## **Подобрения - тип Корекции**

#### **0-4283. Оптимизация на процес Ревизия при запомняне на автоматично окончателно броене.**

Преди промяната при извършване на ревизия с две комисии и настроено автоматично окончателно броене, и полето "Служител" в хедъра на документа бъде оставено празно, в опит за извършване на моментна снимка, се появяваше неясно съобщение и не се създаваше автоматично окончателно броене. В същото време при изход от ревизията системата питаше дали да запомни броенето.

След корекцията от излизащото съобщение става ясно, че липсва въведен служител и след избиране на желана стойност в полето, автоматичното броене се запомня успешно.

## <span id="page-20-1"></span>**Справки / Анализи / Източници на данни**

## **Нови възможности**

## **0-3721. Константи и функции за формули и параметри за дата и час, подобно на result:=current\_Date**

Реализирана е възможност да може да се задават дефолти за параметрите за дата (в справките), както за текущия ден (+/- дни), така и за седмица, месец, година. Може да се задават:

- Начало и край на текущата седмица
- Начало и край на миналата седмица
- Начало и край на текушата година
- Начало и край на миналата година
- Начало и край на текущия месец
- Начало и край на миналия месец

## **0-4136 (вкл. в R2019.10). В скриптовете възможност за копиране на SQL с премахване/слагане на апострофи**

При писане на SQL заявка, при поставяне в кода е необходимо всички апострофи да се удвоят. Съответно обратно, ако от кода се налага да се извади отделната заявка и да се пробва в редактор, трябва да се махнат апострофите.

За улеснение на този вид действия при работа със скриптове (без значение от какъв тип са), в изгледите за редакция на Източник на данни са добавени два бутона:

- Копирай в клипборда без апострофи
- Постави от клипборда с апострофи

## **20-538 (вкл. в R2019.10). В Спиди интерфейс добавяне на опция за Доставка в събота/празник**

При създаване на товарителница вече може да посочвате и възможност за "Доставка в събота/празник". Това позволява, ако дадена пратка е взета от куриера в петък, вместо в понеделник на следващата седмица да бъде доставена на клиента още в събота.

Тази услуга се предоставя от Спиди само за офиси, което по график се обслужват и в събота.

## **20-544 (вкл. в R2019.10). Точен формат за УНП при конвертиране на стара продажба в СУПТО такава**

Според промяна в Наредба Н-18 в ДВ Брой: 75, от дата 24.9.2019 г. е необходимо да се спазва точно правило при задаване на УНП на стара продажба:

*"При плащане по продажба, открита преди въвеждане в експлоатация на софтуера, за която не е генериран УНП, към фискалното устройство се подава за печат УНП от следния вид: ОО000000-0000-0000000, където първите два символа са латински главни букви О, а останалите са нули."*

В тази връзка Базовият копиращ скрипт за ТД е съобразен с исканата логика за задаване на УНП в новата СУПТО продажба.

## **20-546 (вкл. в R2019.10). Справка "Лог за изпълнението на интерфейсите"**

За детайлно визуализиране на информацията от логовете по изпълнението на интерфейсите спрямо ЕРП системата е реализирана справка "Лог за изпълнението на интерфейсите".

Справката визуализира информация за импортираните документи за определен период от време, дава информация дали операцията е минала успешно или не и съответно поради каква причина (изписва се грешката). При двоен клик върху ред се отваря конкретният документ. В детайлна таблица отделно се визуализират импортираните позиции по документи.

## **20-547 (вкл. в R2019.10). Справка "Състояние Поръчки за импорт"**

Във връзка с разработката на справка "Лог за изпълнението на интерфейсите" е реализирана и справка "Състояние Поръчки за импорт". На база информацията от логовете по изпълнението на интерфейсите дали дадена поръчка е импортирана или не, справката визуализира крайното коректно състояние по дадена поръчка.

Данните може да се филтрират на база успешно импортираните поръчки или неуспешно такива.

При двоен клик върху ред се отваря съответният търговски документ (ако има такъв), а в детайл към всяка поръчка импортираните позиции.

## **20-563. Автоматизация на процеса по създаване на нов Служител, стъпка по стъпка**

Създаването на нов служител и обвързването му на всички възможни места, така че да може да работи безпроблемно, е сложен процес и е предпоставка за пропуск на дадена стъпка, което от своя страна по-късно води до проблеми и при работата на потребителя.

За да може лесно да се създава нов служител с всички задължителни полета, настройки и връзки е автоматизиран процесът по създаването му, като е реализиран източник "- 364. Създаване на служител".

Скриптът покрива:

- Създаване на нов служител с Име (задължително), ЕИК (задължително), Код (опция да бъде и задължително), Държава и ДДС област - по подразбиране, съобразно с Груповите политики;

- Работодател (задължително), Връзка с работодател, задаване на Отдел, Длъжност, Валидност на трудов договор;

- Задаване на връзка между контрагенти от определен вид (например "съставител на фактури");

- Връзка на служител с обект - възможност за избор от всички обекти на работодателя и едновременно задаване на връзка с тях;

- Създаване на потребител за служителя:

• Потребител (задължително), Парола (задължително), Три имена (задължително), Заемана длъжност (задължително), Код на оператор (задължително) с всички проверки за СУПТО реквизити.

• При създаване на потребител, автоматично му се асоциира създаденият в предходната стъпка служител.

- Опция за избор дали кодът на оператора на потребителя да се прехвърли като код на служителя, като в този случай той не трябва да съдържа букви.

- Асоцииране на потребителят към роли - възможност за избор от всички роли в системата и едновременно задаване на връзка с тях. Възможност за избор на Подразбираща се и задаване на валидност.

Заложени са всички проверки за валидност на въведените данни, вкл. съобразяване с груп. политики Контрагенти/Проверка за идентификационен номер, Номенклатури/Служители/Изисквай въвеждане на Вид на служителя (ДА/НЕ), Сложност на парола.

## **20-570/592/595/603 (вкл. в R2019.10). Нови параметри в "-1. Базов скрипт за копиране на ТД"**

## *Начин на закръгление*

При продажби на дребно, най-често е необходимо да се печата поредова касова бележка, където има закръгление до втори знак на цената и до трети на количеството.

При копиране от незакръглен документ, към продажбен документ (независимо, че във Формулите за ТД е предвидено закръгление по изискванията за поредов ФБ), скриптът записва незакръглени числа. Съответно при разплащане, касовият апарат връща грешка и не позволява печат.

За да може да се подават валидни данни на ФУ и при създаване на един документ, с копиране от друг, двата да са еднакви и да нямат разлики от закръгление, е направена промяна в. Базовия скрипт за копиране на ТД (източник -1)

Добавен е параметър Начин на закръгление (D\_ROUND\_TYPE), с опции за избор:

1 - Закръгление, когато не е нужен поредов фискален бон – подразбиращ се (текущия начин на работа)

2 - Закръгление подходящо за печат на поредов фискален бон - закръгля по начин, аналогичен на формулите за ТД (закръглящи като ФУ и с отстъпки), предназначени за ползване в поредов фискален бон.

При използване на формули за фактури обаче, в които няма закръгляне на Стойността с ДДС като касов апарат, Базовият копиращ скрипт не закръгля, а ЕРП системата закръгля Стойността без ДДС до знак настроен в Конфигурацията на програмата. Поради тази причина при копиране на документи, при определени Ед. цени и Отстъпки е възможно да се получи разлика при показване на Стойността с ДДС в програмата и пресмятането на стойността при издаване на фискален бон.

За избягване на подобни ситуации и за поставяне на закръгляне и според формулите на програмата, за параметър "Начин на закръгление" се използват другите две опции:

3 - Закръгля "Стойност без ДДС" до знак, зависим от Конфигурацията на програмата

4 - Закръгля "Стойност без ДДС" до втори знак.

След като се закръглят стойностите се преизчисляват "Стойност с ДДС" и "Стойност ДДС".

В копиращия скрипт е съобразено, при изпълнение на изгледа, посочен в параметър VIEW\_REF да се предава и параметър Начин на закръгление.

## *Номер на нов документ*

За покриване на специфични процеси при копирането за сложни вериги от документи, в Базовия копиращ скрипт за ТД (източник -1.) е добавен параметър за "Номер на нов документ". Ако не е зададена стойност за него, стандартно ще се използва изтегляне на номер за нов документ от генератора. Налице е проверка дали съществува ТД с посочения номер. При наличие на съвпадение излиза грешка и копирането не може да се изпълни.

## **20-590/0-4170. При Спиди товарителница възможност за избор до къде да са Обратните разписки/документи**

Спиди предоставят възможност при създаване на товарителница, да може да се указва къде да се доставят обратните разписки/документи (кой да е получателя им), в случай че има такива до Подателя, до Обект (друг обект на Подателя, фигуриращ с отделен Клиентски номер) или до Офис. В Настройките на профила в уеб модула може да се зададе и подразбираща се стойност коя от трите опции да бъде.

За покриване на така описаната функционалност в скрипт "-194. SPEEDY интерфейс, Редакция на Picking, скрипт №2 от 4" е съобразено при избор на Заявка за обратна разписка/документи да може да се указва кой да ги получи - подателя, обект или офис, като са заложени и съответните проверки за различните опции.

Съответно "Конфигурация на Спиди интерфейс" е разширена с полета за подразбиращата се опция за получаване на Обратните разписки/документи.

## **20-605. Възможност за извикване от Базов копиращ скрипт на множество изгледи**

До момента след копиращия скрипт можеше да се стартира само един скрипт. За реализацията на някои специфични процеси в системата обаче се поражда необходимостта от стартиране на повече от един скрипт след копиране на документи.

За целта, е реализиран извикващ скрипт, който се свързва чрез параметър VIEW\_REF с Базов копиращ скрипт. Чрез него се дава възможност за настройка на няколко изгледа на скриптове, които да бъдат стартирани последователно.

Например при копиране на ТД, след това от него може се копира още веднъж, като същевременно да се изпълни и модифициращ скрипт, който да попълне цените в първия или втория документ по специфична за процеса логика.

## **20-623. Възможност за избор на копиране на Основание за начисл./неначисл. На ДДС**

В източник (-1). "Базов скрипт за копиране на ТД" е добавена нова възможност за копиране на основанието за начисляване/неначисляване на ДДС. Това се осъществява с помощта на нов параметър "Попълни основанието за Начисляване/неначисляване на ДДС". Той може да приема следните стойности:

- "1" Не копирай по подразбиране (за обратна съвместимост с вече настроени стари копирания);
- "2" Копирай от старият документ;
- "3" Попълни конкретно основание (на базата на свързан параметър)

Добавен е свързан параметър, носещ като стойност номера на точно определено основание от списъка на съществуващите такива. То трябва да се попълни в новият документ, ако е избрана опция 3 от първият параметър.

Имената на параметрите са съобразени със стандартният подход, използван и при останалите параметри в скрипта.

## **20-628. Опция "Специално изискване при доставка" в Спиди интерфейс**

В практиката, при получаване на пратка с опция за обратни документи обикновено получателят трябва да подпише съпътстващите документи, за да бъдат върнати обратно. Това обаче не е достатъчно условие той да се задължи да подпише документите.

За да се задължи куриерът да поиска подпис от Получателя на пратката, е налице допълнителна настройка "Специално изискване при доставка", която предлага за избор няколко специални условия.

За покриването на тази функционалност скриптът за създаване на пикинг на Спиди товарителница (източник -194.) е доразвит с нов параметър "Спец. изискване при доставка" с три възможни опции: 1. Сверка с л.к., три имена и подписи на екземплярите на договора; 2. Пратките могат да бъдат отваряни преди да се заплати НП и 3. Проверка на номера на печеливш билет. Използването на тази опция е самостоятелно и няма задължителен характер при работа с Обратни документи/разписки. Използват се в комбинация според спецификата на работа и желания краен резултат.

## **20-660/663. Добавяне ползването на услугата "Ваучер за връщане" в Спиди интерфейс**

Speedy въвеждат нова услуга "Ваучер за връщане", с цел безопасност и ограничение в контактите при получаването на пратки (забрана за ползване на услугите "Преглед" и "Отвори преди да платиш" по време на извънредното положение заради COVID-19). Промените са в източници (- 193), (-194) и (-195)

Добавени са три нови параметъра в източник (-194) "SPEEDY интерфейс, Редакция на Picking, скрипт №2 от 4":

• "Ваучер за връщане, услуга" – за избор от списък на желания тип услуга при връщане (задължително за попълване поле);

- "Ваучер за връщане, платец" за избор от списък на платец на услугата за връщане (задължително за попълване поле);
- "Ваучер за връщане, период на валидност (дни)" възможност за задаване на валидност на ваучера. Приемат се стойности от 1 до 99 дни, или празно (незадължително поле). След изтичане на посочения срок, ваучерът става невалиден.

В източник (-193) "SPEEDY интерфейс, Създаване на BOL/комуникация със Спиди web service, скрипт №3 от 4" е добавена възможността за създаване на PDF файл на ваучера за връщане, автоматичния му печат и отварянето му. Различните възможности се отразяват с желаните стойности в новодобавените за целта параметри в източника. Действието им е аналогично с параметрите за създаване, отваряне и печат на PDF файла на товарителницата по документа.

Промените в източник (-195) "SPEEDY интерфейс, Инициализация, скрипт №1 от 4" са от декларативен характер за правилната работа на скрипта.

Реализирана е възможността генерирания PDF файл на ваучера да се изтрива или преименува след анулирането на товарителницата в съответствие с нея. Промяната е отразена в източник (-192) "SPEEDY интерфейс, Анулиране на Товарителница, скрипт №4 от 4".

## **0-4230. Скрипт за Автоматичен избор на Печатен шаблон, спрямо бизнес правило**

Търговските документи в програмата са еднакви (стокова разписка, фактура) за всички клиенти, но подложките за печат не са. Това налага ръчно да се избира правилната подложка и така се стига до загуба на време и висока степен на вероятност за грешка.

Разработен е скрипт (не е системен, ще се импортира само при необходимост) по предварително зададено и настроено бизнес правило, чрез който автоматично се отваря конкретна подложка за печат, според попълнените в документа и картона на контрагента данни.

Принцип на работа на скрипта:

В Потребителско поле тип Число в картона на клиента, се попълват подразбиращите се подложки - например Стокова разписка, Фактура, ППП, Партиден лист... При различните клиенти, се използва различно числово потребителско поле, което се обвързва със списък с подложките, който при избор да попълва номер.

За разработения за целта източник, се настройват няколко изгледа, всеки от които по подразбиране избира различно потребителско поле от картона на клиента. Налице е параметър "Номер на ППЧ в клиента", в който се указва кое поле ще се използва в конкретния изглед. Така например, ако подложка за фактура е избрана в ППЧ2, а за стокова разписка - в ППЧ7, трябва да има отделни изгледи с попълнени 2 и съотв. 7 в параметъра "Номер на ППЧ в клиента".

След настройване на скрипта, същият се обвързва чрез бутон в изгледа на ТД. При избор на съответния бутон се избира подложката с номер, посочен в съответното потребителско поле. Ако в него няма стойност, се печата подразбиращата се подложка за документа.

С допълнителен параметър "Да - Директен печат, Не – Покажи преглед" се управлява, дали да се премине през Преглед печат или директно да се отпечата документа с подходящата подложка.

## **Подобрения – тип Изменения**

## **0-4037. Възможност за въвеждане на формат на обобщенията по групи**

При използване на обобщения по групи и показването им над групата се виждаше вида им (а именно - функцията, която се използва в него). Това създава визуално неудобство при наличие на множество такива обобщения. Задаването на формат на дадено обобщение заобикаляше този проблем, но при работа със справки с динамични колони той не можеше да се запази в изгледа.

Избегната е визуализацията на видът на обобщенията в колонтитулите по групи.

Реализирана е възможност да се задава формат на обобщенията по групи в справките, независимо какъв е той за дадена колона. За целта е налична нова настройка "Формат на обобщението по групи", достъпна е в таб "Специални" в редакцията на изгледите и източниците. Тя може да се задава за желано поле от справката, като така форматът на обобщенията по групи не се губи в изгледа.

## **0-4089 (вкл. в R2019.10). Промяна специфичните бутони за Ексел изглед в справките да не са видими в останалите изгледи**

След разработката на Ексел изглед в справките, специфичните за него бутони в някои от останалите изгледи бяха видими в рибона по групите с другите бутони, а другаде се появяваха като отделни панелчета в горния ляв ъгъл на формата.

Съобразено е, тези специфични бутони да са видими и активни, само ако има избран Ексел изглед в съответната справка.

## **0-4139. Промяна в дължината на поле SYS\$INTERFACE\_LOG.TABLE\_NAME**

Повишена е дължината на поле SYS\$INTERFACE\_LOG.TABLE\_NAME от 31 на 100 символа, с цел удобство при четене от него и избягване на възможни проблеми.

## 20-501. Попълване на поле "Срок за плащане" при създаване на обединяващ документ

На лице е възможността в новия обединяващ документ да се попълва поле "Срок за плащане", като се взима предвид информацията от картона на контрагента Клиент от полето "Срок на плащане при продажба в дни". Ако има въведен брой дни, то те се добавят към датата от новия документ, за да се изчисли и попълни в него Срок на плащане. Ако няма попълнен брой дни – не се попълва нищо при обединяване.

## **20-531 (вкл. в R2019.10). Параметри за попълване на конкретна стойност в Потр. Полета в "-5. Базов копиращ скрипт от ФД към ФД"**

В източник "-5. Базов копиращ скрипт от ФД към ФД" са добавени параметри за Потребителски полета Текст, Число, Дробно число и Дата и час. При комбинативна работа с общия параметър за "Копиране на ПП от хедъра", с приоритет са конкретно заложените стойности в новите параметри.

## **20-535 (вкл. в R2019.10). Оптимизиране на системния скрипт за изчистване на база (източник -205)**

Оптимизиран е източник ..-205. ИЗТРИВАНЕ НА ДАННИТЕ В БАЗАТА (с параметри)" с цел по-добро бързодействие.

## **20-537 (вкл. в R2019.10). Подобрение на източник "-359. Извиква копиране на ФД (доп. "викачка" на копирания за ФД)"**

Работата на източник "-359. Извиква копиране на ФД (доп. "викачка" на копирания за ФД)" е подобрена, като са добавени допълнителни параметри относно:

- тип изглед 1:
	- null автоматично да разбере дали изгледа е копиране на ТД във ФД или ФД във ФД
	- 1 изглед 1 е копиращ скрипт от ТД във ФД
	- 2 изглед 1 е копиращ скрипт от ФД във ФД
	- тип изглед 2 аналогично на тип изглед 1

Ако стойността в полетата е null се търси какъв е вида на копиращия изглед (начина до момента), ако не - се инициализира спрямо въведената стойност в параметъра.

## **20-541/554 (вкл. в R2019.10). Подобрения в Базов копиращ скрипт за ТД**

## *Скриптът е съобразен с определяне на Съставител на база Служителя в новия ТД*

До момента, при определяне на Съставител на фактура спрямо Служителя, копиращият скрипт гледаше служителя от стария документ.

Ако има верига от документи обаче, е напълно възможно те да не са създадени от един и същи служител, затова не е редно да се взимат предходни данни.

Поради тази причина е направена корекция в Базовия копиращ скрипт, така че при определяне на Съставител спрямо Служител, да се гледа служителя в новия документ, който се създава.

## *Копиране на Местоположение на източник при копиране през Баланс*

В скриптът е направена корекция при копиране през Баланс да се копира и Местоположение на Източника.

## **20-545 (вкл. в R2019.10). Промяна в справка "18.5 Анулирани продажби" относно документи,**  включени в нов списък "Анулиращи ТД"

Според тълкувания на НАП, документи, които са от тип корекция/отказ на поръчки се водят Анулирани документи и те също трябва да се включват в справка "18.5 Анулирани продажби".

Към момента в тази справка се визуализират всички СУПТО ТД, които са в статус "Анулиран".

Създаден е нов системен списък за ТД "-6. Анулиращи ТД", в който да се посочват ТД от тип корекция/отказ на поръчка.

Допълнително в справката са добавени колони "Тип на документа" и "Статус на документа", както и филтър за Списък с ТД, в който е зареден новия системен списък.

В резултат на промените справката вече връща резултат за всички ТД в статус "Анулиран" и всички ТД, посочени в списъка, без значение от статуса им (Отключен, Приключен).

## 20-552 (вкл. в R2019.10). Корекция на източник "-171. Справка Позиции - с прод. и дост. цени"

Направена е корекция на системен източник "-171. Справка Позиции - с прод. и дост. Цени", така че същият да се изпълнява без поява на грешки.

## 20-556 (вкл. в R2019.10). Промяна на типа на източници "-126. Осчетоводяване на ТД" и "-255. **Осчетоводяване на ФД" за поява на разбираеми съобщения**

За да излизат четими за потребителя възникналите евентуални грешки при използване на източници "-126. Осчетоводяване на ТД" и "-255. Осчетоводяване на ФД", на същите е сменен типа от UDScript на IBExpert скрипт.

## **20-557 (вкл. в R2019.10). Промяна в EDI интерфейса - логване в интерфейсните таблици**

Във връзка със СУПТО и автоматичен импорт на Поръчки от НЕСУПТО в СУПТО система, НАП изисква пълна проследимост за всички поръчки и какво се е случило с тях – импортирани ли са, какви грешки са възникнали и т.н. Всеки интерфейс трябва да осигурява тази проследимост, като попълва лог в създадените за целта таблици.

В тази връзка източник "-239. Скрипт за импорт на Поръчка/заявка ЕДИ" е променен, така че да създава записи в следните интерфейсни таблици:

- SYS\$INTERFACE\_LOG
- SUPTO\$INTERFACE\_LOG
- SUPTO\$INTERFACE\_LOG\_DE

В източника е съобразена и промяната на поле IMPORT\_TYPE, което е заменено с EXTERNAL\_SYSTEM\_ID, като параметър и поле за попълване в ТД.

#### **20-559 (вкл. в R2019.10). Корекция на системен източник "-253. Експорт към Ажур"**

До момента, при експорт към Ажур (системен източник "-253. Експорт към Ажур") във файла, който се създава, относно Контрагенти съществуваха записи с текст {сч\_код\_контрагент}, вместо счетоводния код на контрагента като клиент или доставчик.

Направена е промяна в източника, при обработката на всяка операция кодът на контрагента да се изтегля в началото и да се попълва коректно.

## **20-560 (вкл. в R2019.10). Възможност за определяне на съставител, при създаване на ТД с обединяващия скрипт**

Скриптът за обединяване на документи с източник "-78. Издаване на фактура по нефактурирани ТД" дава възможност служителят в новосъздадения документ да се вземе от текущия потребител, като това обаче не важи за съставителя, в случаите, в които се издава Фактура. До момента Съставителят се определяше, като се взимаше първият намерен служител.

Направена е промяна в източника, така че да може да се попълва автоматично и Съставител на база конкретния Служител (т.е. логиката от ТД за "поставяй служителя като съставител").

За целта е добавен нов параметър "Попълни служителя като съставител" с възможни стойности ДА/Не (по подразбиране НЕ (поведението до момента)).

## **20-561/562 (вкл. в R2019.10). В копиращите скриптове за ТД и ФД безусловно копиране на работно място**

Във връзка със създаването на корекционни финансови документи (НЕ-СУПТО), участващи при сравнението на оборота по каси, е необходимо когато се коригира дадено сгрешено плащане,

корекцията да се отнесе към същата каса (работно място), от която е направено. За целта трябва в корекционния ФД да се вземе работно място от плащането, по което после да се групира.

За покриване на този процес на работа, в Базовия копиращ скрипт за ФД копирането на работното място вече не се съобразява с вида на документа (СУПТО или НЕ-СУПТО), а се извършва безусловно.

По аналогия на промяната за ФД, в Базовия копиращ скрипт за ТД копирането на Раб.място също вече се случва безусловно, без значение вида на документа.

## **20-564/583 (вкл. в R2019.10).**

## *Подобрения в скрипта за копиране на Настройки от база в база*

Направени са промени в скрипта за копиране на Настройки от база в база (източник -172.) за успешно копиране на списъци за избор, главно меню, достъп до главно меню и др.

## Разширяване възможностите на източник "-172. Копиране на настройки от база в база"

Добавен параметър, който да указва дали да се копират редовете от таблица SYS\$BLOCKS.

## **20-567 (вкл. в R2019.10). Параметри за потребител и парола в източник "-54. Справка Наличности (Онлайн) - Var.1\_Позиции+Нал. по обекти"**

До момента в източник "-54. Справка Наличности (Онлайн) - Var.1 Позиции+Нал. по обекти" имаше твърдо заложени стойности за потребител и парола. Направено е подобрение като са добавени отделни параметри за тях за въвеждане на различни данни.

## 20-569 (вкл. в R2019.10). Промяна в източник "-323. Справка Потребители" да връща резултат **на ниво ред потребител-роля**

За избягване на грешки от препълване на полета при изпълнение на източник "-323. Справка Потребители" е направена промяна, справката да връща като резултат по един ред за потребител с принадлежност към всяка една роля, към която е свързан.

## **20-571 (вкл. в R2019.10). При създаване на одиторски профил, натрупваният лог вече е вторичен**

При изпълнение на скрипта за създаване на Одиторски профил се създава голямо количество синхронизационен лог, който бави синхронизацията, а обикновено има много по-важна информация, която трябва да се синхронизира.

За целта е приложено приоритизиране на синхронизационния лог в системен източник ..-330. Скрипт за автоматизирано създаване на Одиторски профил", така че логът да минава като вторичен при синхронизация.

## **20-573 (вкл. в R2019.10). В конкретни системни източници е съобразена подмяната на поле IMPORT\_TYPE c EXTERNAL\_SYSTEM\_ID**

Във връзка с разработените промени при работа с Външни системи, в системни източници - 339, -340, -239 е съобразена подмяната на поле IMPORT\_TYPE с EXTERNAL\_SYSTEM\_ID, така че да работят коректно.

## **20-574 (вкл. в R2019.10). В източник "-239. Скрипт за импорт на Поръчка от EDI" имплементирана логиката от системата за попълване на работно място**

Източник "-239. Скрипт за импорт на Поръчка/заявка ЕДИ" е съобразен с логиката, заложена в системата за попълване на работните места в документите. Ако е посочено работно място, което не е обвързано с конкретен обект, но избрания обект за импорта е в рамките на същия собственик, то е валидно за избор.

Стандартно, ако работно място е зададено за конкретен обект, то е валидно само за него. Ако за раб.място има посочен само собственик, без обект, тогава то е достъпно за всички обекти на собственика.

## **20-575 (вкл. в R2019.10). Подобрение изгледа на СУПТО справка "18.5 Анулирани продажби"**

За по-ясно разграничаване на анулираните Фактури/КИ/ДИ от анулираните отключени документи е приложено оцветяване в жълто за редовете с фактури (ТД с номер от кочан).

За яснота е поставен пояснителен лейбъл за оцветените редове.

## **20-576 (вкл. в R2019.10). Сортиране на документи в Справка Контрол на СДЦ (изт. -208) по**  "Дата/час" и по "Последна редакция на"

В източник "-208. Контрол на СДЦ/Себестойност/Наличност на фирмата" е направено подобрение, така че сортировката на данните да е по "Дата и час", "Последно редактиран на", "Номер на ТД".

## 20-577 (вкл. в R2019.10). Източник "-195 SPEEDY интерфейс, Инициализация, скрипт №1 от 4" **съобразен с изисквания формат за телефонен номер от Спиди**

Поради промяна от Спиди на изисквания формат за телефонен номер при генериране на товарителница (от вида +359XXXXXXXX или 0XXXXXXXX), източник "-195 SPEEDY интерфейс, Инициализация, скрипт №1 от 4" е съобразен, така че при изтегляне на номера на Получателя от данните в базата, да не се премахва '+' пред телефонния номер.

## 20-585 (вкл. в R2019.10). Източник "-172. Копиране на настройки от база в база" съобразен с **копиране на Еконт таблици**

Източник .-172. Копиране на настройки от база в база" е разширен с параметри за копиране на Еконт таблиците – Конфигурация на Еконт интерфейс (ECONT\$CONFIG) и Типовете пратки (ЕCONT\$SHIPMENT\_TYPES).

## **20-588 (вкл. в R2019.10). Параметри "Тип ТД за ТД №" и "Тип ТД за Фактура №" (в източник - 338) позволяват условие "Е в списъка"**

В системен източник "-338. ON-LineГенериране на Сторно/Кредитно известие по продажба", за удобство при филтриране на данните, за параметрите "Тип ТД за ТД №" и "Тип ТД за Фактура №" е реализирано да позволяват условие "Е в списъка".

## **20-594/599 (вкл. в R2019.10). Възможност за избор на типове ФД при конвертиране на НЕ-СУПТО ТД в СУПТО с изтoчник "-359. Извиква копиране на ФД (доп. "викачка" на копирания за ФД)"**

При така реализираната функционалност до момента, конвертирането на НЕ-СУПТО документ в СУПТО продажба е процес стартиращ с копиране (изт.-1), извикващ източник -359 (доп. викачка) , последван от източник -228. БАЗОВ СКРИПТ ЗА КОПИРАНЕ НА ФД от ТД и -5.БАЗОВ СКРИПТ ЗА КОПИРАНЕ НА ФД.

За да може да се управляват кои ФД от НЕ-СУПТО документа да се имат предвид при конвертирането, в източник "-359. Извиква копиране на ФД (доп. "викачка" на копирания за ФД)" е добавен параметър за "Видове ФД, които ще бъдат копирани в Новия ТД", чиито стойности могат да се подават на източник -5. (към изт. -228. се подава ТД с прилежащите му ФД и затова към него няма как да се подават конкретни типове ФД).

## *Промяна на източник "-228. БАЗОВ СКРИПТ ЗА КОПИРАНЕ НА ФД от ТД" за коректно пресмятане на остатъчен дълг*

Направена е промяна в източник "-228. БАЗОВ СКРИПТ ЗА КОПИРАНЕ НА ФД от ТД", така че остатъчният дълг (SUM\_TYPE=7) да се пресмята на ниво Контрагент, без значение Обектите в документа.

## 20-601/658. Подобрения на източник "-268. Скрипт за създаване на маршрут за обхождане, по **местоположения"**

## *Съобразяване на източника да се гледа наличност по цвят/размер на артикула и възможност за предлагане на местоположение*

В практиката при изваждане на стока от склада, често един артикул се намира на повече от едно местоположение. Често търсеното количество е по-голямо от наличностите, на което и да е местоположение и за да бъде набавено, трябва да се събере от няколко места.

Източник "-268. Скрипт за създаване на маршрут за обхождане, по местоположения" работи по логика, по която при наличност в няколко местоположения, се избира едно или няколко от тях. Възниква обаче необходимостта наличността да се съобразява с размер (и цвят), да се приоритизира изборът на местоположение, в зависимост от оставащият срок на годност на

артикулите с партиден номер, да се взима предвид дали вече има предходни нареждания, по които друг служител ще изчерпи наличността преди колегата си (ако в склада работят няколко служителя едновременно).

Поради тази причина са направени подобрения в източника, така че:

- да търси наличност за текущия ред, съобразявайки се и с цвят и размер;

- да търси наличност за текущия ред, съобразявайки се и със срока на годност на наличните партиди, ако артикулът се следи по партиден номер;

Добавен е параметър "Минимален брой дни до изтичане срока на годност". Така вече може да се управлява изборът на местоположение да е само от налични партиди, на които срокът на годност изтича след "днешна дата + броят дни от параметъра". Ако има няколко партиди отговарящи на тази проверка, с приоритет се избират тези, на които остава най-малко дни до изтичане срока на годност.

Така също е съобразено скриптът да гледа "свободната наличност".

## *Съобразяване на маршрута за събиране, с позицията и документа*

Маршрут е нужно да се създава не само при "Събиране" (picking) на стока, но и при "Заприхождаване" (put away) по местоположения. Заради прилагането на една и съща логика за всички артикули обаче, много от тях не се събират по най-оптималния начин, защото не се взима предвид спецификата им.

Направена е преработка на източник -268. по такъв начин, че да позволява използване на различени SQL-и, за определяне на маршрут по местоположения, в зависимост от целта на маршрута и спецификата на отделните артикули.

За целта е създаден нов параметър "PICK\_LOGIC" със следните опции:

1 - Използвай Списък по подразбиране за всички редове

В свързаният параметър "DEFAULT PICK LIST REF" се посочва, кой е списъка по подразбиране, в който се съдържа SQL, който определя маршрута за обхождане на местоположения.

2 - Използвай Списъка посочен в ППЧ на Позицията - Опцията е подходяща за маршрутизиране съобразено само със спецификите на Артикула, без значение от ситуацията.

Кое потребителско поле се ползва в конкретния проект се определя от свързания параметър "ITEM\_USER\_FIELD\_FOR\_PICKLIST". В него се попълва номер на числово потребителско поле от Позиции, в което е записано, кой е списъка, в който има подходящ SQL за определяне на маршрут за съответният артикул. Ако не бъде намерен списък, се използва логиката по подразбиране (Опция 1).

3 - Използвай Списъка посочен в ППЧ на редовете от текущия ТД - Опцията е подходяща, когато е нужно операторът ръчно да посочи нестандартна логика за събиране на един или повече от редовете в конкретен документ (преди изпълнение на скрипта).

Свързаният параметър "DOC\_DE\_USER\_FIELD\_FOR\_PICKLIST" определя в кое Потребителско поле от реда на текущият ТД, е записано кой списък съдържа подходящ SQL за определяне на маршрут за позицията от същият ред. Ако не бъде намерен списък се търси в ППЧ на позицията (Опция 2). Ако и в позицията не е посочен списък, се ползва логиката по подразбиране (Опция 1).

## **20-602. Добавяне на поле с номера на преоценка и отварянето ѝ в справка "История на цената"**

С цел по-добра ориентация в обстоятелствата за промяната на цена в източник "-59. Справка - цени - история на цената" е добавена нова колона, съдържаща номера на преоценката, с която се е осъществила тази промяна.

За по-голямо удобство е добавена и възможността с двоен клик на желан ред да се отваря съответния документ за преоценка.

## **20-617 (вкл. в R2019.10). Допълнение към EDI интерфейс относно логване в интерфейсните таблици**

Направено е допълнение в източник №(-239). Скрипт за импорт на Поръчка/заявка ЕДИ, така, че освен за успешните, да се вписва лог и за неуспешните транзакции на импорт в нужните за целта таблици в базата данни.

## **20-637 (вкл. в R2019.10). Добавяне на колона Коментар в източник "-7. Търсене на ТД"**

Добавено е поле "Коментар", като възможна колона за избор в изгледа на системна справка "-7. Търсене на ТД".

## **20-639. Нови колони в системни източници**

При разпределението на Разходи по доставка, първо имаме справка за избор на разходи, а после справка с избор на документи върху които да се разпредели разход. И в двата случая се очаква от оператор, да избере подходящите документи, като понякога му е трудно да се ориентира, кой документ за какво се отнася.

Добавени са в източник "-184 Избор на разходи за разпределение" колони с Реф. док. номер (число), Реф. док. номер (текст), Коментар и Дата на ТД и параметри "От дата" и "До дата".

В източник "-185 Избор на документи върху които ще се разпределят разходите" е добавена колона Реф. док. номер (текст).

## 20-648/0-4295 (вкл. в R2019.10). Добавяне на "МАХ % ТО" в източник "-60. Справка - цени"

Преди промяната, за да се намерят зададените максимални % ТО за позициите, трябваше да се търси конкретна преоценка, което отнема време.

За да се оптимизира работата, в източника е добавена колона на име "МАХ % ТО", която е изведена в изгледа (-87) в банд "Позиция" и съдържа максималния процент на отстъпка за дадената позиция.

Подобрена е процедура PRICES\$GET\_PRICE. В нея се използва намирането на максимална отстъпка вече към датата на запитването, а не към датата на цената.

## **20-651. Скриптове за Интерфейс за Цени**

ЕРП системата позволява задаване на цена, която става валидна в даден момент и остава валидна, до следващ момент, в който има някаква промяна. При създаване на документ, цената е тази, която е валидна към датата на документа. Цените в електронен магазин обаче са моментно ориентирани и позволяват запис само на една цена, валидна за всички дати, докато не бъде променена.

Ако ел.магазин "попита" за цена, ЕРП системата връща валидната към днешна дата. Ако дадена преоценка бъде анулирана, в Selmatic ERP е достатъчно да се игнорира записа от преоценката в таблицата за цени, което на практика означава "ползвай последната валидна цена от преди това".

В този случай, ако на ел.магазин не се подаде нова цена, на сайта продължава да е валидна цената от анулираната преоценка (което е грешна цена спрямо Selmatic ERP).

Това поражда необходимостта цените в Selmatic ERP и ел.магазин да са еднакви към текущата дата. За тази цел са разработени скриптове за Цени, с цел логване на промените на цените в специална таблица, за да се подават само веднъж, вместо всички промени, при всяко извикване на интерфейса.

Това ще спести трафик на данни и наличието на евентуални пропуснати цени, ако по някаква причина интерфейсът не е работил по-дълго време.

Двата нови системни източника са: Интерфейс за цените (.-365. (D) ЦЕНИ") и скрипт за създаване на тригери и константи ("-366. Създаване на тригери и константи за интерфейси."), който създава параметризирано необходимите тригери и константи за правилната работа на интерфейсите за интернет магазините.

## **20-654. Оптимизация на източници "-221. Справка сравнение на ТЪРГОВСКИ документи с 10 ком модула" и "-222. Справка сравнение на ФИНАНСОВИ документи с 10 ком модула"**

С цел подобрение на бързодействието е направена оптимизация на източници "-221. Справка сравнение на ТЪРГОВСКИ документи с 10 ком модула" и "-222. Справка сравнение на ФИНАНСОВИ документи с 10 ком модула".

## **20-666. Нов параметър за копиране на полето, съдържащо максималната отстъпка в %**

Преди промяната функционалността за максимални отстъпки се задействаше само при ръчно въвеждане на ред. Когато документът е създаден с копиране, максималната отстъпка остава празна и позволява операторът да въведе произволен процент, с което да злоупотреби.

Поради тези съображения в Източник (-1). "БАЗОВ СКРИПТ ЗА КОПИРАНЕ НА ТД" е добавен нов параметър "Копирай максималният процент отстъпка на ред" от тип "Да/Не", с подразбираща се стойност "Не". Когато е избрана стойност "Да" на параметъра, при копиране в новия документ ще се копира и процентът на максималната отстъпка и не би се допуснало превишаване на допустимият процент в него.

## **20-676. Разграничение на актуални/неактуални Услуги на Спиди**

Обикновено Спиди променят във времето различните услуги, като тези, които отпадат по никакъв начин не се маркират като такива в ЕРП системата. Това дава възможност на потребителя да избере такава, която вече не е актуална и при създаване на товарителница да доведе до грешка.

Съобразено е, при импорт на Услугите на Спиди (източник -187.import speedy\$services), същите да се маркират като актуални или не, по подобие на офисите им. Съответно в пикинга (източник -194.) вече се показват само актуалните услуги за ползване. В Конфигурацията на Спиди също е съобразено да не може да се избира като подразбираща се неактивна услуга. Ако има вече избрана такава - тя продължава да се визуализира, но не може да бъде избрана от падащия списък.

## **Подобрения - тип Корекции**

## **0-3620. Корекция в Импорта на системни записи**

Стандартно, ако към системна справка/скрипт се добави съобщение за Превод, то приема отрицателно ID. Ако обаче е добавена връзка на тази справка/скрипт към някой тип ТД/ФД и от настройките на ТД/ФД експортираме съответният тип ТД/ФД, при последващото му импортиране, ID-то на съобщението се преобразува в положително.

Поради тази причина при ъпгрейд на база, в която ID-то вече е положително се получава конфликт и ъпгрейда връща грешка "violation of PRIMARY or UNIQUE KEY constraint "UNQ\_SYS\$ACTION\_DS\_TRANSLATION" on table "SYS\$ACTION\_DS\_TRANSLATIONS".... ".

Причината: при импорта те се импортират като несистемни, въпреки, че в експортирания файл са били записани като системни. Това предизвиква проблема след това при ъпгрейд, защото един и същ запис съществува като системен и несистемен (с положителен и отрицателен номер), което не е разрешено, заради уникалността в таблицата с преводите.

Това поведение е еднотипно за всички системни елементи, които се импортират и са свързани към тип ТД или ФД - източници, изгледи, списъци, параметри и т.н.

За да се избегнат подобни проблеми е направена промяна системните елементи да се импортират като системни, като се запазват оригиналните им отрицателни номера.

Направена е и оптимизация на транзакциите при импорт и експорт, вместо много на брой малки транзакции (което бави), всичко да се прави в една транзакция, като по този начин се ускорява импорта и експорта в пъти.

## **0-4123. В Ексел изглед, бутони в страница "Настройки на Excel изглед"**

За удобство при работа, в страницата "Настройки Excel изглед" на справка тип Ексел изглед, са добавени групите бутони с команди "Условно форматиране" и "Freeze Panes".

## **0-4211. Подобрение при импортирането на скриптове/справки.**

Преди корекцията, когато се импортира скрипт, експортиран от база с различна организация на менюто, се появяваше съобщение от типа "Violation of foreign key…".

Трябва да се изпълни последователност от стъпки, за да няма конфликт на идентификаторите.

При съвпадението им се визуализира ясно съобщение с насоки за действие и импортът е успешен.

## **20-548. Премахване появата на паразитни колони в системни справки с имена от вида ACT\$DOC\_...**

Избегната е появата на колони, свързани с оцветяване на фона или шрифта в системни справки след изпълнението на скрипта. Полетата са добавени като "Специални - скрити". В някои от справките ACT\$DOC\_ID остава и след изпълнение, тъй като се ползва от тях, защото съдържа номера на документа.

## **20-549/587 (вкл. в R2019.10). Промяна на източници "-140. Доставки по обекти по ден от седмицата" и "-168. Справка Преглед на старо прихващане" за коректно изпълнение**

Презаписан е изгледа на източник "-140. Доставки по обекти по ден от седмицата", така че същият да се изпълнява коректно без наличие на грешка "Argument out of range".

Нанесена е промяна и в източник "-168. Справка Преглед на старо прихващане", така че да се изпълнява без грешка от вида "Invalid variant type conversion".

## **20-572 (вкл. в R2019.10). Корекция в източник "-214. Добавяне на платените аванси" да не се изчислява ДДС% с формула**

В източник "-214. Добавяне на платените аванси" е направена корекция ДДС% да не е изчислимо поле. По правило за него не се задават формули, тъй като при закръгления се получават разминавания в стойността му.

## **20-580 (вкл. в R2019.10). Подобрени системни справки за Ревизия**

Подобрени са системни източници "-76. Търсене на Ревизия" и "-122. Справка Броене в ревизия", така че да се изпълняват коректно и при двоен клик върху ред, да се отваря съответния документ.

Забележка: В източник "-122. Справка Броене в ревизия", в релийз 2019.10 при двоен клик се отваря Ревизията за съответното Броене. В бъдещ нов релийз ще се отваря директно документа за Броене.

## **20-586 (вкл. в R2019.10). Корекция на условията за филтриране за параметрите в Справка Каса движение**

В системен източник "-40. Справка Каса движение" за всички параметри (филтри) е съобразено коректното използване на условията за филтриране на данните, така че освен "е равно" да се използват и останалите видове условия.

## **20-593 (вкл. в R2019.10). Промяна в източник "-71. Справка Позиции в търговски документи"**

При наличие на Гаранционен срок за позиция, до момента при изпълнение на източник "-71. Справка Позиции в търговски документи" излизаше грешка от вида "Conversion error from string". Направена е промяна в източника и същият вече се изпълнява коректно.

## 20-626/636 (вкл. в R2019.10). Подобрения в източник "-78. Издаване на фактура по **нефактурирани ТД"**

## *Корекция в начина на показване на отстъпката в обединяващ документ*

При обединяване на документи за фактуриране, в новосъздадения документ в полето, обозначаващо стойността на отстъпката на артикула, същата се сумираше от изходните документи. Направена е корекция, при която вече се попълва отстъпката за единица количество, в зависимост от цената и процента отстъпка.

## *Промяна на съобщение*

За по-голяма яснота, съобщението "8. Датата на документа е различна от максимално допустимата: dd/mm/yyyy" е променено на "8. Датата на документа не може да е преди dd/mm/yyyy".

## <span id="page-32-0"></span>**Групови политики**

## **Подобрения – тип Изменения**

## **0-4198. Възможност за задаване на право на достъп до обща Каса от произволен Собственик**

В практиката е възможно една и съща каса да принадлежи освен на Собственик 0, така и на други собственици. Достъпът до тази каса е един и същ за всички собственици, но до момента той можеше да се променя само от настройките за Собственик 0.

За удобство е направена промяна, така че достъпът до Каса, която принадлежи на няколко собственика да може да се управлява през кой да е Собственик.

## <span id="page-32-1"></span>**Служебни**

## <span id="page-33-0"></span>**Синхронизация**

## **Нови възможности**

## **0-4109. Подразбираща се стойност за Приоритет на лог при синхронизация**

При наличие на синхронизация, е реализирана възможност да се задава подразбираща се стойност за Приоритет на лог. Това не се прави ръчно, а автоматизирано с къстамизация.

Настройването на подобен приоритет се извършва много внимателно, особено на таблици, които зависят една от друга - трябва винаги да се задава еднакъв приоритет на всички таблици в логическата група, иначе може да се получи разместване на синхронизационния лог.

Например таблиците за себестойност и СДЦ трябва винаги да имат еднакъв приоритет, за да се попълват в правилния ред. Същото важи и за таблиците, които формират ТД също - хедър, детайли, серийни номера, снапшот и т.н.

## **Подобрения - тип Корекции**

**0-4272 (вкл. в R2019.10). Създаване на лог за GDPR и при вмъкване, и при ъпдейт на запис при наличие на синхронизация**

Стандартно, при създаване на лог за GDPR от ком модулите се създава заявка за лога, която да се изпрати в централата, за да може целия GDPR да е налице само в централата.

Ако по време на синхронизацията обаче прекъсне връзката е възможно записът в лога да се запише и последствие да се опита отново да предаде лога, което води до грешка в синхронизацията.

За целта е направена промяна в процедурата за създаване на лог да не е само при вмъкване (insert into), а и при ъпдейт (update).

## *R2019.10 - ВАЖНО: Създаден е скрипт за фикс в бази данни по клиенти, за да не се налага реъпгрейд*

## <span id="page-34-0"></span>**Приложение 1 - Промени в релийза след излизането на първата му версия**

## <span id="page-34-1"></span>**Версия 2020.07.08**

## **0-4307. При синхронизация коректно предаване на блоб полетата на източник, създаден в един ком модул към останалите ком модули**

До момента, ако в ком модул (например в HO) се направеха промени в таблица, която има няколко блоб полета (например източници на данни) и те са в повече от две от тях едновременно с един запис (не се записва всяка промяна, а се променя повече от едно и наведнъж се прави запис), при синхронизация същите се предават коректно към сървъра, но по останалите ком модули се клонираха само 2 блоб полета.

След направената промяна блоб полетата вече се пренасят коректно навсякъде по ком модулите без загуба.

## <span id="page-34-2"></span>**Версия 2020.07.09**

## **20-678. Възможност за печат на етикети в Еконт интерфейс**

Осигурена е възможност за печат на стикери за всяка част на пратката чрез формата Лейбъл, като ясно е обозначено по коя пратка са и коя част от нея са (1 от 3, 2 от 3 и 3 от 3 например). Активира се посредством параметри в изглед на източник №(-352) "Създай PDF файл етикет", включително отварянето и автоматичния им печат - "Автоматично отвори PDF файла етикет" и "Автоматично принтирай PDF файла етикет". По подразбиране всички са настроени на "Да". Тогава, когато се генерира товарителница се създават два ПДФ файла - в единия се запазва стандартната печатна форма, а в другия - печатната форма тип лейбъл с толкова страници със стикери, колкото части има по пратката.

С новия параметър LABEL\_SIZE се избира кой от двата размера желаете да ползвате за лейбъл. Възможни стойности са:

- 1 Малък размер 10x9 (по подразбиране)
	- 2 Голям размер 10x15

като съществува проверка дали са въведени коректни стойности за него с напътстващи съобщения.

**ВАЖНО!!!** В уеб-профила, в системните настройки за печат на товарителница трябва да е избрана или опция "бланка", или "бял лист". В противен случай, ако там е избран някой от лейбъл - размерите 10х9 или 10х15, и в двата ПДФ файла, когато създавате товарителница ще се визуализира и запази в базата печатна форма тип лейбъл.

## <span id="page-34-3"></span>**Версия 2020.07.10**

## **20-674. Възможност да се извежда референция в ПДФ на товарителница в Еконт интерфейс**

Когато клиент прави поръчка в сайт, той получава уникален номер на поръчката, която се предава и към Selmatic ERP. В последствие стоката по тази поръчка се спедира към клиента, и е логично да е описано по коя поръчка е, с цел проследимост на целия процес. С помощта на управлението на референциите, посредством параметър "Референция в товарителницата" може този номер да се запази и пренесе в пикинга. Но в Еконт интерфейс не визуализират референтния номер по пратката в ПДФ на товарителниците.

За тази цел е създаден нов параметър ADD\_REF1\_TO\_DESCRIPTION в източник (-351). "ЕКОНТ интерфейс, Редакция на Picking, скрипт №2 от 4", който указва дали да се добави референцията към описанието. Това поле е единственото място, което към момента със сигурност се визуализира и е подходящо за целта. Приема следните възможни стойности:

- null (празно) не добавя референцията към описанието, по подразбиране
- 1 добавя референцията като я долепва до подразбиращата се стойност на описанието, ако има такава
- 2 добавя референцията, заменяйки подразбиращата се стойност на описанието, ако има такава

## <span id="page-34-4"></span>**Версия 2020.07.13**

## **0-4318. Съобразено наличието на ЕКОНТ товарителници към документите при изтриване на данни от базата**

Предвид разработката на Еконт интерфейс и наличие на Еконт товарителници към документите, е направена промяна в системата, съобразно използване на скрипта за Изтриване на данни от базата, така че процесът да минава коректно без грешки.

## <span id="page-35-0"></span>**Версия 2020.07.14**

## **0-4317. Корекция в РЕСТ ехе относно заявки тип POST, които връщат резултат**

Направени са подобрения в РЕСТ ехе, така че коректно да се обработват заявки тип POST, които трябва да върнат резултат.

## **20-679. Автоматизиран избор на наложен платеж в Еконт интерфейс**

Преди промяната изборът за Наложен платеж се инициализираше от Конфигурацията или ръчно в пикинга чрез едноименен параметър. Съществува необходимост в зависимост от условието за плащане в ТД или от типа ФД, при плащането автоматично да се определи дали да има Наложен платеж или не.

За целта в източник (-350)." ЕКОНТ интерфейс, Инициализация, скрипт №1 от 4" са добавени два нови параметъра:

• "Автоматично определяне на "Наложен платеж"" с възможни стойности:

0 = "НЕ е автоматично". Подразбираща стойност – ще се инициализира избраната опция за наложен платеж от Конфигурацията на Еконт интерфейс;

1 = "ДА, автоматично, на база Условието на плащане в ТД". Списъкът с ИД-та на условия за плащане идват от параметър AUTO CASH ON DELIVERY LIST. При избор на тази стойност в пикинга "Наложен платеж" ще бъде "ДА", ако IDNº на условието за плащане, избрано в ТД се съдържа в списъка, посочен в другия нов параметър. Ако не е в списъка – параметърът за наложен платеж в пикинга ще е със стойност "НЕ";

 $2 = M_A$ , автоматично, на база наличието на определен(и) тип(ове) Финансов(и) документ(и)". Списъкът с ИД-та на ТИПОВЕ ФД идват от AUTO\_CASH\_ON\_DELIVERY\_LIST. При избор, ако по документа има плащане с ФД, чийто тип се съдържа в списъка, посочен в другия нов параметър в пикинга "Наложен платеж" ще бъде "ДА", ако типът му не е в списъка – наложеният платеж ще е на "НЕ".

• "НАЛОЖЕН ПЛАТЕЖ - Списък Усл. на плащ. или Типове ФД" – използва се само, ако в параметър "Автоматично определяне на "Наложен платеж" е избрана стойност 1 или 2. В него се задава списък с допустими стойности на избраното отправно условие в гореописания параметър – ID№ на условия за плащане на ТД, или ID№ на Типове ФД, с които е платено. Ако условията спрямо стойностите в този списък не са изпълнени – "Наложен платеж" в пикинга ще е "НЕ".

## **20-681. Скриптът за импорт на Заявки от EDI се съобразява с ДДС групата на артикула**

В източник "-239. Скрипт за импорт на Поръчка/заявка ЕДИ" е съобразено при определяне на ДДС%-та на реда в документа, да се взима предвид и ДДС групата на артикула, тъй като до момента се гледаше само ДДС областта на контрагента.